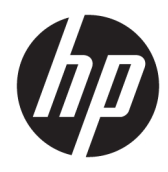

Naudotojo vadovas

© Copyright 2020 HP Development Company, L.P.

HDMI, HDMI logotipas ir "High-Definition Multimedia Interface" yra bendrovės "HDMI Licensing LLC" prekių ženklai arba tos pačios bendrovės registruotieji prekių ženklai. "Windows" yra bendrovės "Microsoft Corporation" registruotasis prekės ženklas arba tos pačios bendrovės prekės ženklas Jungtinėse Amerikos Valstijose ir (arba) kitose šalyse. "DisplayPort™", "DisplayPort™" logotipas ir VESA® yra prekės ženklai arba registruotieji prekės ženklai, priklausantys vaizdo elektronikos standartų asociacijai (angl. "Video Electronics Standards Association", VESA) Jungtinėse Amerikos Valstijose ir kitose šalyse.

Čia pateikta informacija gali būti pakeista apie tai iš anksto nepranešus. Vienintelės HP gaminių ir paslaugų garantijos yra išdėstytos su tais gaminiais ir paslaugomis pateikiamuose raštiškuose garantijų patvirtinimuose. Nė vienas iš išdėstytų dalykų negali būti laikomas papildoma garantija. HP neprisiima atsakomybės už šio dokumento technines ar redagavimo klaidas ir praleidimus.

#### **Įspėjimas dėl gaminio**

Šiame vadove aprašomos daugelyje modelių esančios funkcijos. Kai kurių funkcijų jūsų gaminyje gali nebūti. Norėdami pasiekti naujausią naudotojo vadovą, eikite į <http://www.hp.com/support>ir vykdydami nurodymus susiraskite savo gaminį. Paskui pasirinkite **User Guides** (Naudotojo vadovai).

Pirmasis leidimas: 2020 m. gegužės mėn.

Dokumento numeris: M02686-E21

## **Apie šį vadovą**

Šiame vadove pateikiamos techninės specifikacijos ir informacija apie monitoriaus funkcijas, jo parengimą ir programinės įrangos naudojimą. Priklausomai nuo turimo modelio, jūsų monitoriuje visų šiame vadove aprašytų funkcijų gali ir nebūti.

- **PERSPĖJIMAS!** Žymi pavojingą situaciją, kurios neišsprendus, **gali** kilti mirties arba rimtų sužeidimų pavojus.
- **ĮSPĖJIMAS:** Žymi pavojingą situaciją, kurios neišsprendus, **gali** kilti lengvų ar vidutinio lengvumo sužeidimų pavojus.
- **SVARBU:** Žymi informaciją, kuri laikoma svarbia, tačiau nesusijusia su pavojingomis situacijomis (pvz., žymi su pavojumi sugadinti turimą turtą susijusius pranešimus). Naudotojas įspėjamas, kad griežtai nesilaikant aprašytos procedūros, gali būti prarasti duomenys arba sugadinta aparatūra ir programinė įranga. Čia taip pat pateikiama svarbi informacija, paaiškinanti savoką ar užduočių atlikimo eigą.
- **PASTABA:** Pateikiama papildoma informacija, kuria pabrėžiami arba papildomi svarbūs pagrindinio teksto aspektai.
- **PATARIMAS:** Pateikiami naudingi patarimai užduočiai atlikti.

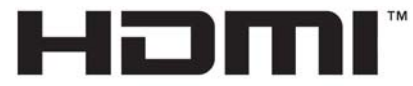

HIGH-DEFINITION MULTIMEDIA INTERFACE Šiame gaminyje yra HDMI technologija.

# **Turinys**

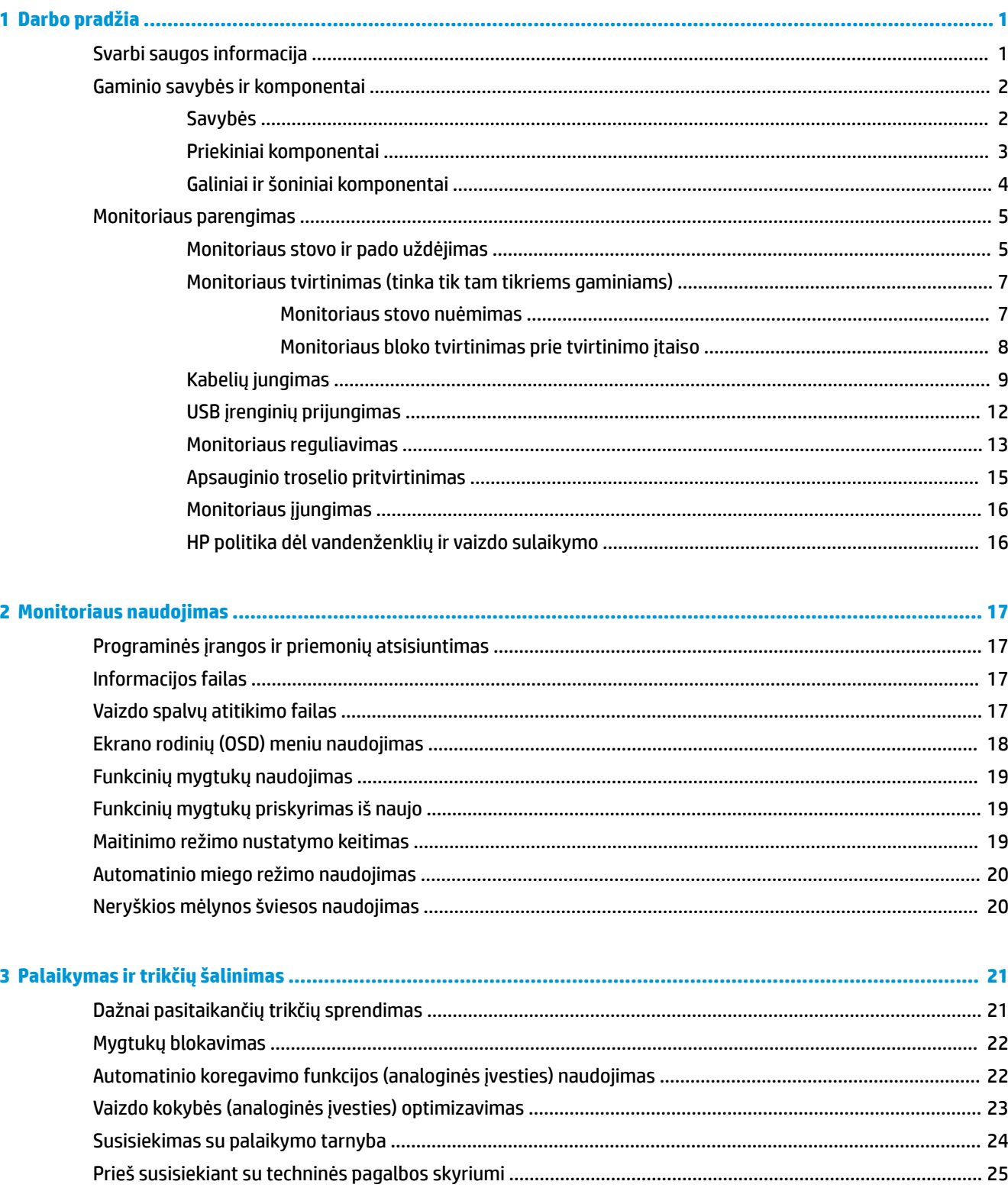

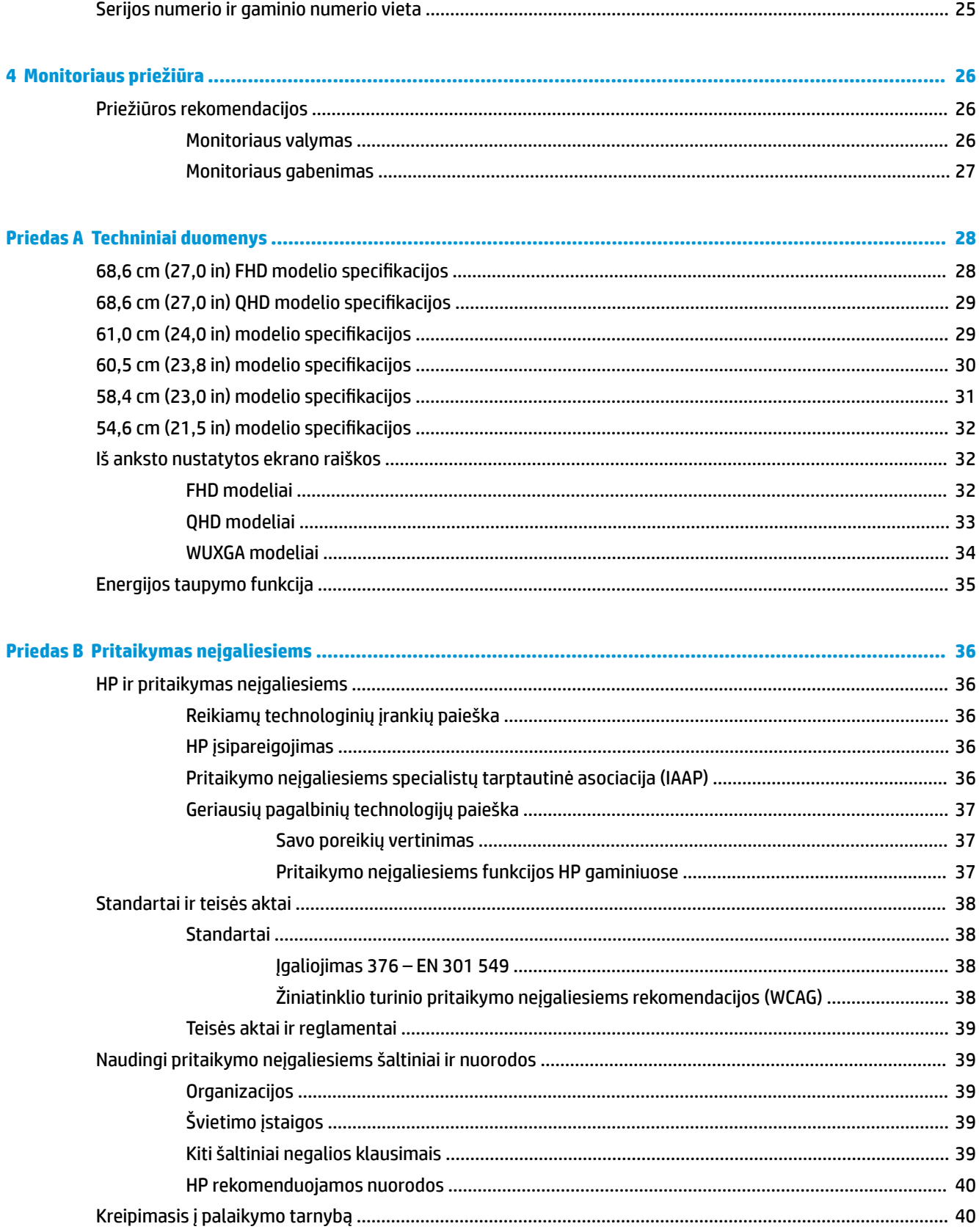

# <span id="page-6-0"></span>**1 Darbo pradžia**

# **Svarbi saugos informacija**

Maitinimo laidas pateikiamas kartu su monitoriumi. Jei naudojate kitą laidą, naudokite tik šiam monitoriui tinkamą maitinimo šaltinį ir jungtį. Informaciją apie su monitoriumi naudoti tinkamus maitinimo laidus rasite dokumente *Įspėjimai dėl gaminio*.

**PERSPĖJIMAS!** Kad išvengtumėte elektros smūgio ir nesugadintumėte įrangos:

- Elektros laidą junkite į visada lengvai pasiekiamą kintamosios srovės lizdą.
- Jei maitinimo laidas yra su 3 kontaktų tvirtinimo kištuku, jį reikia jungti į įžemintą 3 kontaktų lizdą.
- Atjunkite kompiuterį nuo elektros tinklo ištraukdami maitinimo kabelį iš kintamosios srovės lizdo. Elektros laidą atjungdami nuo kintamosios srovės lizdo, suimkite už laido kištuko.

Saugumo sumetimais nieko nedėkite ant elektros laidų ar kabelių. Visus prie monitoriaus prijungtus laidus ir kabelius būtina nuvesti taip, kad ant jų niekas netyčia neužliptų, jų nepatrauktų, neužkabintų ir už jų neužkliūtų.

Kad išvengtumėte rimtų sužeidimų, perskaitykite su naudotojo vadovais pateiktą *Saugaus ir patogaus darbo vadovą*. Jame aprašoma, kaip kompiuterio naudotojai turi įsirengti darbo vietą, kokia turi būti taisyklinga laikysena dirbant, taip pat rašoma apie sveikatą ir darbo įpročius. *Saugaus ir patogaus darbo vadove* taip pat pateikiama svarbi elektros ir mechaninės saugos informacija. *Saugaus ir patogaus darbo vadovą* galite rasti ir žiniatinklyje adresu <http://www.hp.com/ergo>.

**SVARBU:** Kad apsaugotumėte monitorių ir kompiuterį, visus kompiuterio ir jo išorinių įrenginių (pvz., monitoriaus, spausdintuvo, skaitytuvo) kintamosios srovės maitinimo laidus prijunkite prie nuo viršįtampio saugančio įrenginio, pvz., daugializdžio laido ilgintuvo arba nenutrūkstamo maitinimo šaltinio. Ne visi daugializdžiai laido ilgintuvai saugo nuo viršįtampio; ant daugializdžio laido ilgintuvo turi būti pažymėta, kad jis atlieka šią funkciją. Naudokite tokį daugializdį laido ilgintuvą, kurio gamintojas sugadintą gaminį siūlo pakeisti, kad apsaugai nuo viršįtampio nesuveikus, galėtumėte savo įrangą pakeisti.

Naudokite tinkamus ir reikiamo dydžio baldus, galinčius išlaikyti jūsų monitorių.

**PERSPĖJIMAS!** Netinkamai ant stalelio, knygų spintos, lentynos, rašomojo stalo, garsiakalbio, komodos ar spintelės su ratukais pastatytas monitorius gali nukristi ir net sužeisti.

- **PASTABA:** Šis gaminys tinka pramogoms. Pabandykite monitorių pastatyti ten, kur apšvietimas yra kontroliuojamas, kad dėmesio netrikdytų aplinkinė šviesa ir šviesūs paviršiai, kuriuose gali atsispindėti ekrano vaizdas.
- **PERSPĖJIMAS! Su stabilumu susijęs pavojus**: Įrenginys gali nukristi ir rimtai sužeisti ar net sukelti mirtį. Kad išvengtumėte sužeidimų, saugiai pritvirtinkite šį įrenginį prie grindų arba sienos, kaip nurodyta diegimo instrukcijose.

**PERSPĖJIMAS!** Šios įrangos negalima naudoti patalpose, kuriose būna vaikų.

# <span id="page-7-0"></span>**Gaminio savybės ir komponentai**

## **Savybės**

Priklausomai nuo įsigyto modelio, jūsų monitoriuje gali būti:

- Toliau išvardyti modeliai, kuriuose yra viso ekrano režimas esant mažesnei skiriamajai gebai; keičiant mastelį galima nustatyti didžiausią vaizdo dydį ir išsaugoti originalų vaizdo formatą:
	- 68,6 cm (27,0 in) įstrižainės žiūrima sritis su 1920 × 1080 skiriamąja geba;
	- 68,6 cm (27,0 in) įstrižainės žiūrima sritis su 2560 × 1440 skiriamąja geba;
	- 61,0 cm (24,0 in) įstrižainės žiūrima sritis su 1920 × 1200 skiriamąja geba;
	- 60,5 cm (23,8 in) įstrižainės žiūrima sritis su 1920 × 1080 skiriamąja geba;
	- 60,5 cm (23,8 in) įstrižainės žiūrima sritis su 2560 × 1440 skiriamąja geba;
	- 58,4 cm (23,0 in) įstrižainės žiūrima sritis su 1920 × 1080 skiriamąja geba;
	- 54,6 cm (21,5 in) įstrižainės žiūrima sritis su 1920 × 1080 skiriamąja geba;
- Lygiagrečiojo judėjimo plokštumoje (IPS) plokštė
- Ekrano filtras su šviesos diodo foniniu apšvietimu
- Platus žiūrėjimo kampas, kad galėtumėte žiūrėti sėdėdami arba stovėdami arba judėdami iš vieno šono į kitą
- Galimybė monitorių pakreipti, pasukti ir reguliuoti jo aukštį
- Galimybė monitorių pasukti iš horizontalios padėties į vertikalią
- Nuimamas stovas įvairiems monitoriaus bloko tvirtinimo variantams
- HP lengvo nuėmimo 2 įrenginys, kad monitoriaus bloką būtų lengva vienu spustelėjimu prijungti prie stovo ir po to pastūmus atlaisvinimo fiksatorių greitai nuimti
- "DisplayPort™" vaizdo įvestis (su kabeliu)
- "High-Definition Multimedia Interface™" (HDMI) vaizdo įvestis (su kabeliu)
- VGA vaizdo įvestis (kabelis kartu parduodamas tik tam tikruose regionuose)
- USB šakotuvas su vienu B tipo USB prievadu (su kabeliu), jungiamu į kompiuterį (išsiuntimo srautas), ir keturiais USB prievadais, jungiamais į USB įrenginius (atsiuntimo srautas)
- Keturi ekrano rodinių (OSD) mygtukai, iš kurių tris galima sukonfigūruoti taip, kad dažniausiai naudojamos funkcijos būtų greitai pasiekiamos
- Savaiminio diegimo funkcija, jei tokią funkciją palaiko jūsų operacinė sistema
- VESA® tvirtinimo laikiklis, skirtas monitoriui prie sieninio tvirtinimo įtaiso arba sukamojo laikiklio tvirtinti
- Apsauginio troselio lizdas galinėje monitoriaus dalyje pasirinktiniam apsauginiam troseliui
- Kabelių surinkimo elementas, kuriame galima sudėti kabelius ir laidus
- Ekrane rodomų nustatymų koregavimas keliomis kalbomis, kad būtų lengviau paruošti ir optimizuoti ekraną
- Energijos taupymo funkcija, atitinkanti mažesnio energijos suvartojimo reikalavimus

<span id="page-8-0"></span>**PASTABA:** Informaciją apie saugą ir reguliuojamuosius gaminio reikalavimus rasite dokumente *Įspėjimai dėl gaminio*. Norėdami pasiekti naujausią naudotojo vadovą, eikite į<http://www.hp.com/support>ir vykdydami nurodymus susiraskite savo gaminį. Paskui pasirinkite **Manuals** (Vadovai).

## **Priekiniai komponentai**

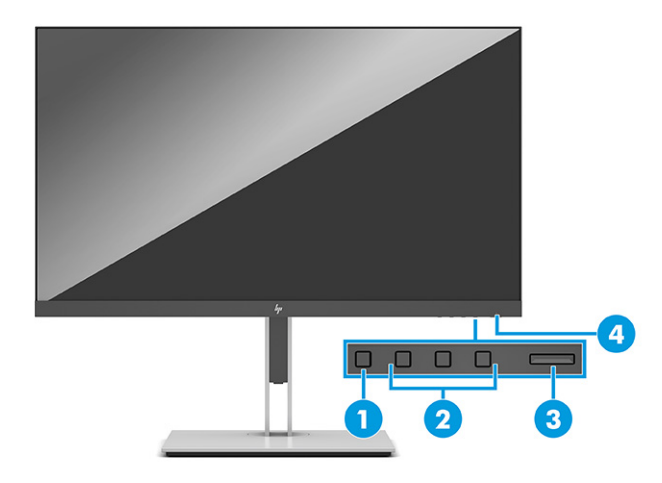

### **1-1 lentelė Priekiniai komponentai ir jų aprašas**

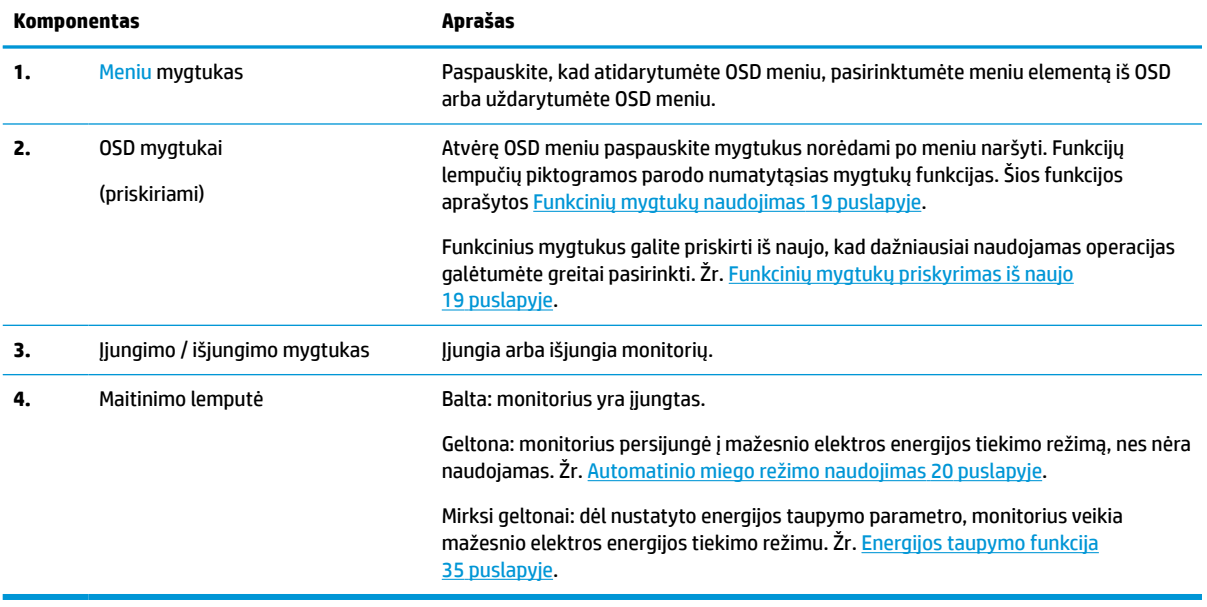

## <span id="page-9-0"></span>**Galiniai ir šoniniai komponentai**

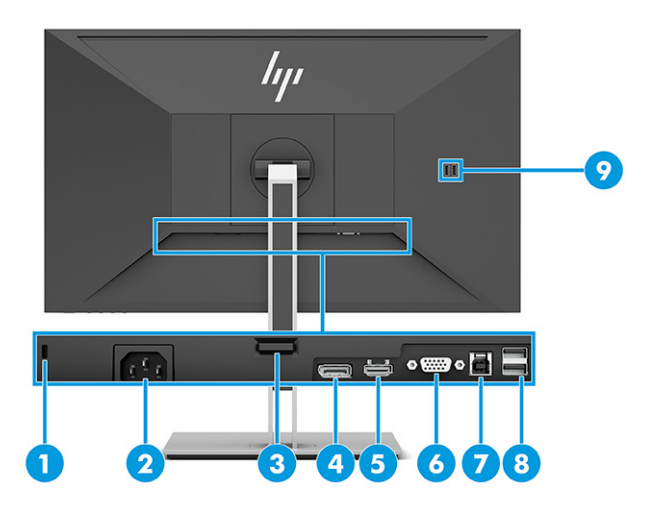

### **1-2 lentelė Galiniai bei šoniniai komponentai ir jų aprašas**

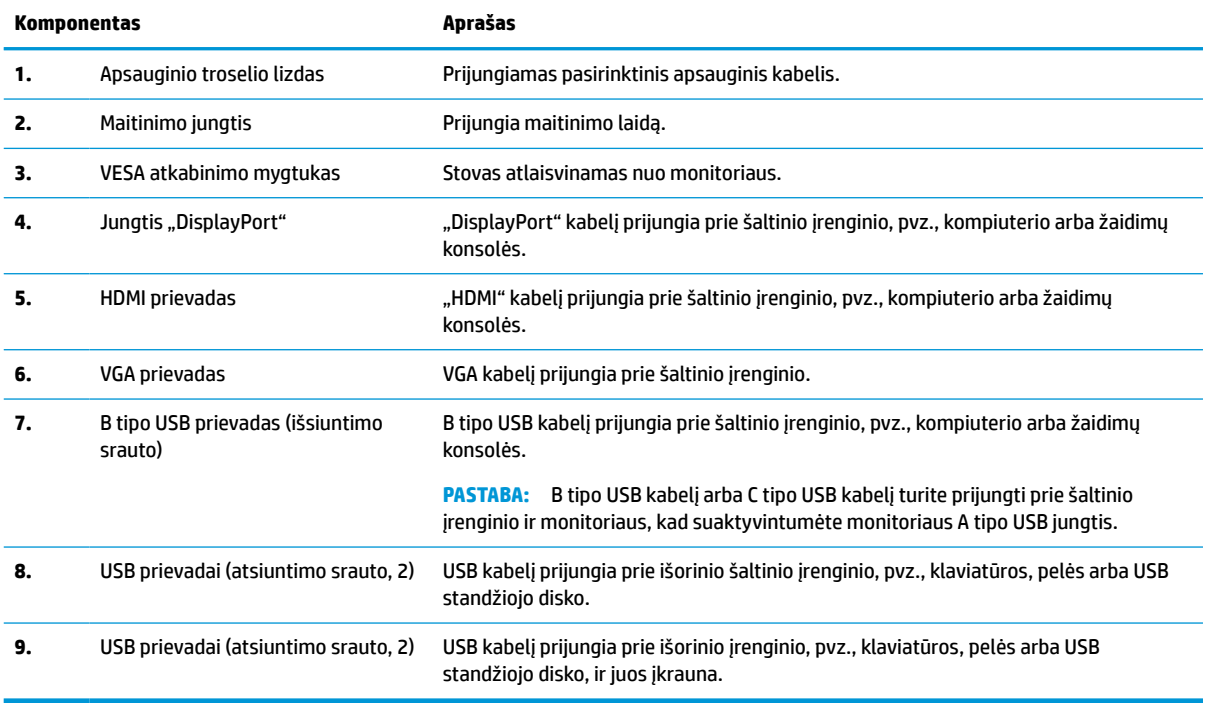

# <span id="page-10-0"></span>**Monitoriaus parengimas**

- **PERSPĖJIMAS!** Kad išvengtumėte sunkių sužeidimų, skaitykite *Saugaus ir patogaus darbo vadovą*. Jame aprašoma, kaip kompiuterio naudotojai turi įsirengti darbo vietą, kokia turi būti taisyklinga laikysena dirbant, taip pat rašoma apie sveikatą ir darbo įpročius. *Saugaus ir patogaus darbo vadove* taip pat pateikiama svarbi elektros ir mechaninės saugos informacija. *Saugaus ir patogaus darbo vadovą* galite rasti žiniatinklyje adresu <http://www.hp.com/ergo>.
- **SVARBU:** Kad monitoriaus nepažeistumėte, nelieskite skystakristalio ekrano paviršiaus. Įspaudus plokštę spalvos gali būti rodomos nevienodai arba skystieji kristalai gali blogai pasklisti. Taip atsitikus, ekranas į savo normalią būseną nebeatsistatys.

**SVARBU:** Kad ekrano nesubraižytumėte, nesugadintumėte, nesulaužytumėte ir nepažeistumėte valdymo mygtukų, paguldykite monitorių priekine puse žemyn ant lygaus paviršiaus, uždengto apsauginiu putplasčio lakštu ar švelnia šluoste.

## **Monitoriaus stovo ir pado uždėjimas**

- **<sup>2</sup>/<sub>2</sub>** PATARIMAS: Gerai apgalvokite, kur monitorių statysite, nes žiūrėti gali trukdyti atsispindinti aplinkinė šviesa ir ryškūs paviršiai.
- **PASTABA:** Jei turite kitą modelį, monitoriaus stovo tvirtinimo būdas gali skirtis.
	- **1.** Kol monitorius vis dar ekranu žemyn įpakavimo dėžėje, atplėškite maišą ties pažymėta plėšimo linija.

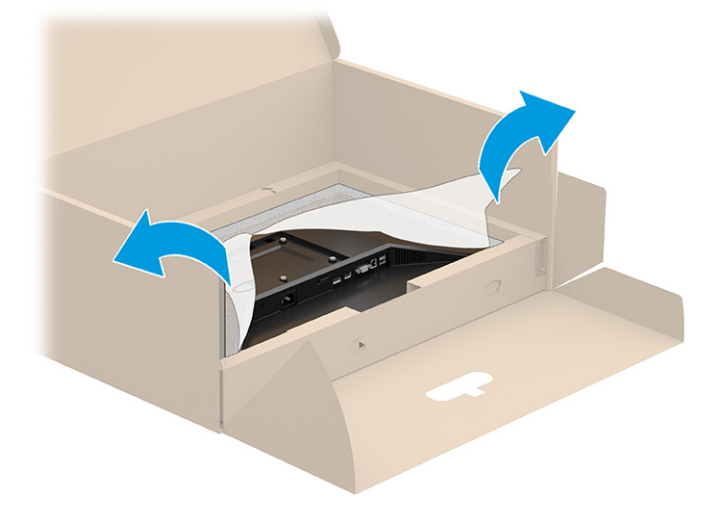

**2.** Kol monitorius vis dar ekranu žemyn įpakavimo dėžėje, nuleiskite apatinę stovo tvirtinimo plokštelės dalį į galinėje monitoriaus dalyje esančia išėmą (1), kol plokštelė spragtelės į vietą (2).

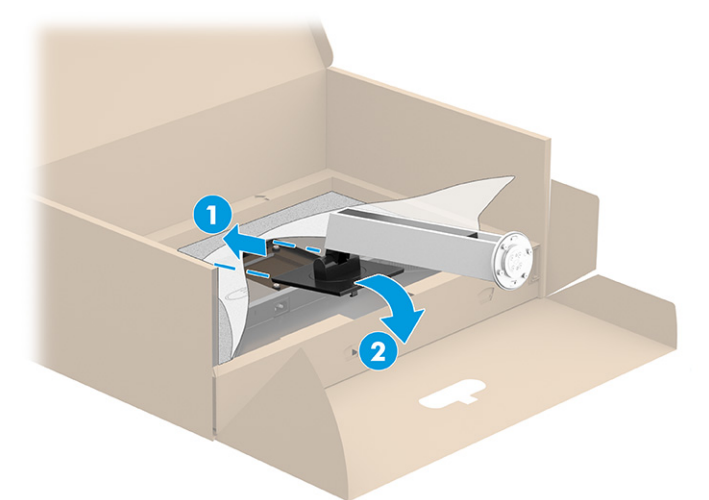

- **3.** Kol monitorius vis dar ekranu žemyn dėžėje:
	- **a.** Įstatykite padą į apatinę monitoriaus stovo dalį (1).
	- **b.** Pasukite padą prieš laikrodžio rodyklę, kad užsifiksuotų (2).
	- **c.** Patikrinkite, ar ant monitoriaus stovo esanti rodyklė lygiuoja su pado apačioje esančia rodykle (3).
	- **d.** Į stovo padą įsukite du varžtus (4).

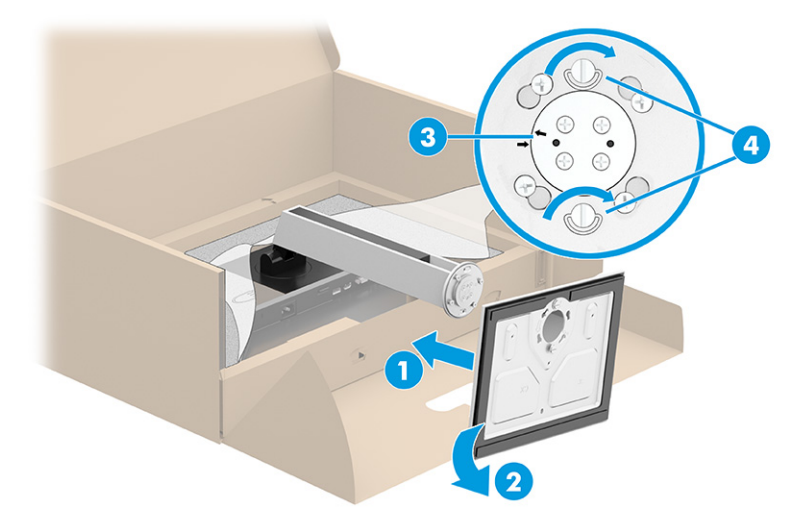

## <span id="page-12-0"></span>**Monitoriaus tvirtinimas (tinka tik tam tikriems gaminiams)**

Monitoriaus korpusą galima tvirtinti prie sienos, sukamojo laikiklio ar kitos tvirtinimo priemonės.

- **SVARBU:** Šiame monitoriuje yra pramonės standarto VESA nustatytos 100 mm tvirtinimo skylutės. Jei monitoriaus korpusui pritvirtinti norite naudoti kitų gamintojų tvirtinimo įrenginį, naudokite keturis 4 mm, 0,7 žingsnio ir 10 mm ilgio varžtus. Ilgesni varžtai gali pažeisti monitorių. Būtinai patikrinkite, ar pasirinkto gamintojo tvirtinimo įrenginys atitinka VESA standartą ir ar nurodyta, kad jis gali išlaikyti monitoriaus svorį. Monitorius geriausiai veiks, jei naudosite kartu su monitoriumi gautus maitinimo ir vaizdo signalo kabelius.
- **EX PASTABA:** Šį aparatą turi prilaikyti UL arba CSA nuostatuose nurodyti sieniniai montavimo laikikliai.

### **Monitoriaus stovo nuėmimas**

**SVARBU:** Prieš monitorių ardydami būtinai patikrinkite, ar jis yra išjungtas ir ar atjungti visi kabeliai.

- **1.** Atjunkite ir nuimkite visus kabelius nuo monitoriaus.
- **2.** Paguldykite monitorių ekranu žemyn ant lygaus paviršiaus, uždengto apsauginiu putplasčio lakštu ar švaria, sausa šluoste.
- **3.** Pastumkite į viršų fiksatorių, esantį apatinėje stovo tvirtinimo plokštelės dalyje (1).
- **4.** Atkelkite apatinę stovo dalį, kol po tvirtinimo plokštele monitoriaus korpuse pasimatys išėma (2).
- **5.** Išstumkite stovą iš išėmos (3).

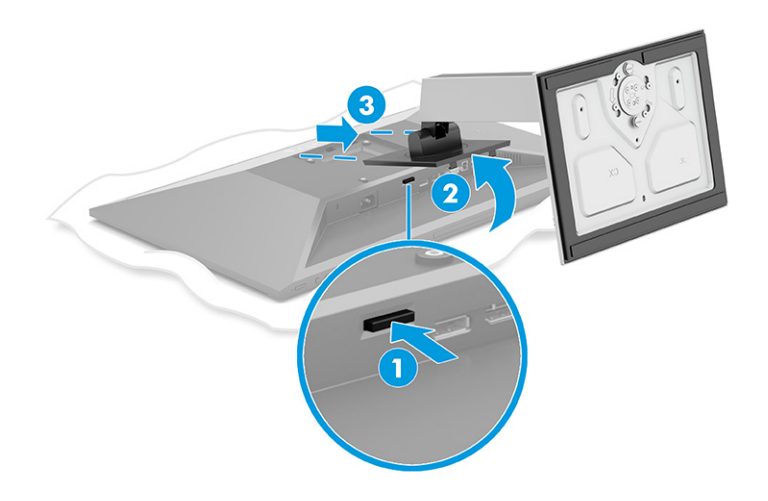

### <span id="page-13-0"></span>**Monitoriaus bloko tvirtinimas prie tvirtinimo įtaiso**

**1.** Iš galinėje monitoriaus korpuso dalyje esančių VESA skylučių išsukite keturis varžtus.

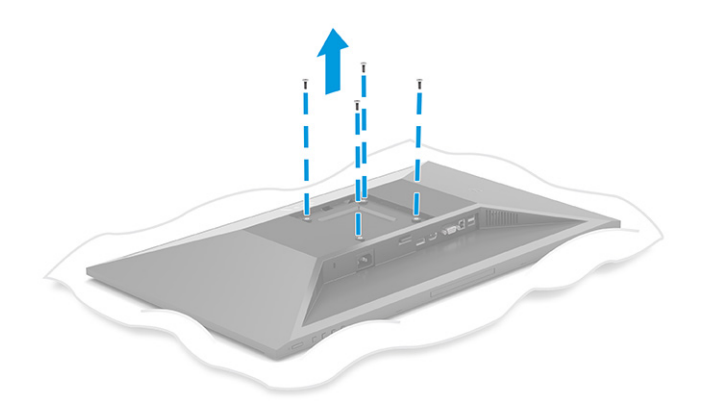

- **2.** Norėdami monitoriaus korpusą pritvirtinti prie sukamojo laikiklio ar kito tvirtinimo įrenginio, įdėkite keturis tvirtinimo varžtus pro skylutes tvirtinimo įrenginyje į galinėje monitoriaus bloko dalyje esančias VESA varžtų skylutes.
- **SVARBU:** Jei šios instrukcijos jūsų įrenginiui netinka, monitorių tvirtindami prie sienos ar sukamojo laikiklio, vadovaukitės tvirtinimo įtaiso gamintojo instrukcijomis.

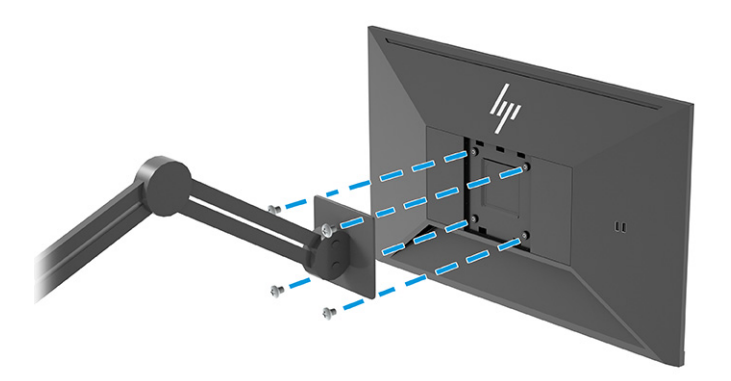

## <span id="page-14-0"></span>**Kabelių jungimas**

- **PASTABA:** Priklausomai nuo turimo modelio, monitorius gali palaikyti VGA, HDMI arba "DisplayPort" įvestis. Vaizdo režimą lemia naudojamas vaizdo kabelis. Monitorius automatiškai nustato, per kurias įvestis siunčiami vaizdo signalai. Įvestis galima pasirinkti atvėrus ekrano rodinių (OSD) meniu. Monitorius parduodamas tik su kai kuriais kabeliais. Ne visi šioje dalyje pavaizduoti kabeliai parduodami su monitoriumi.
	- **1.** Pastatykite monitorių patogioje ir gerai vėdinamoje vietoje šalia kompiuterio.
	- **2.** Prijunkite vaizdo signalo kabelį.
		- Vieną VGA kabelio galą prijunkite prie galinėje monitoriaus dalyje esančio VGA prievado, o kitą prie šaltinio įrenginio VGA prievado.

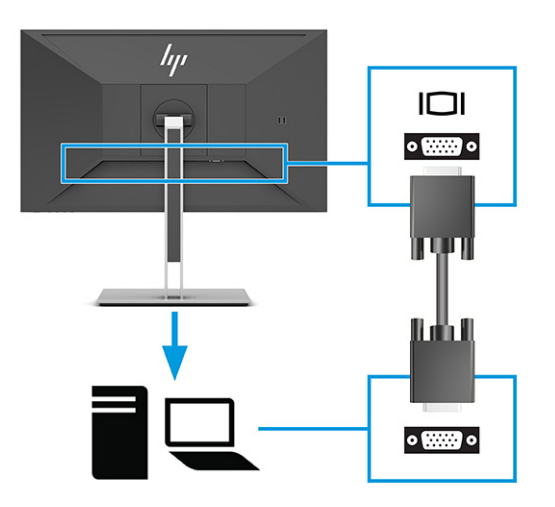

· Vieną "DisplayPort" kabelio galą prijunkite prie galinėje monitoriaus dalyje esančios "DisplayPort" jungties, o kitą – prie šaltinio įrenginio "DisplayPort" jungties.

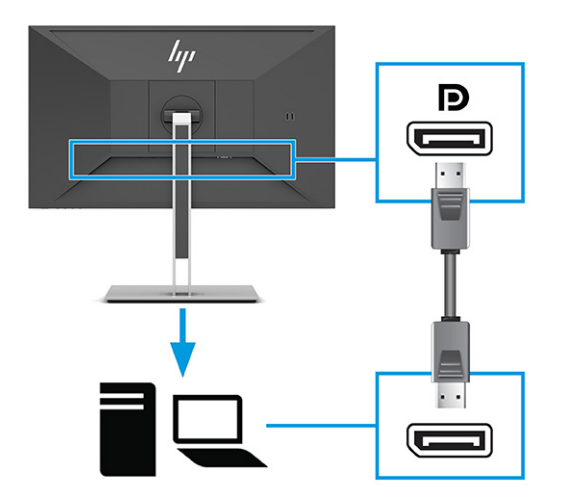

Vieną HDMI kabelio galą prijunkite prie galinėje monitoriaus dalyje esančio HDMI prievado, o kitą – prie šaltinio įrenginio HDMI prievado.

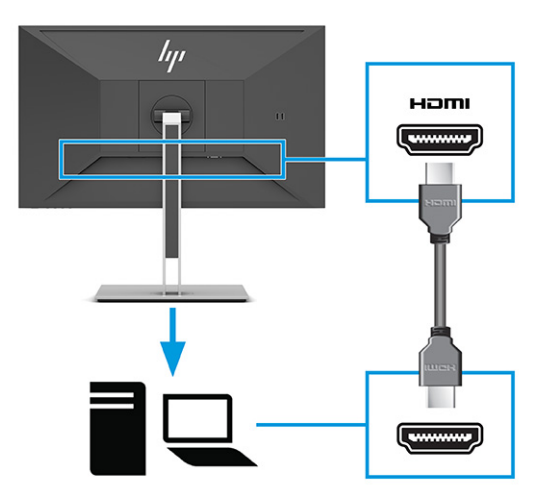

- **3.** Prijunkite USB kabelį.
	- Vieną kabelio iš A tipo USB į B tipo USB galą prijunkite prie galinėje monitoriaus dalyje esančio B tipo USB prievado, o kitą – prie šaltinio įrenginio USB prievado.

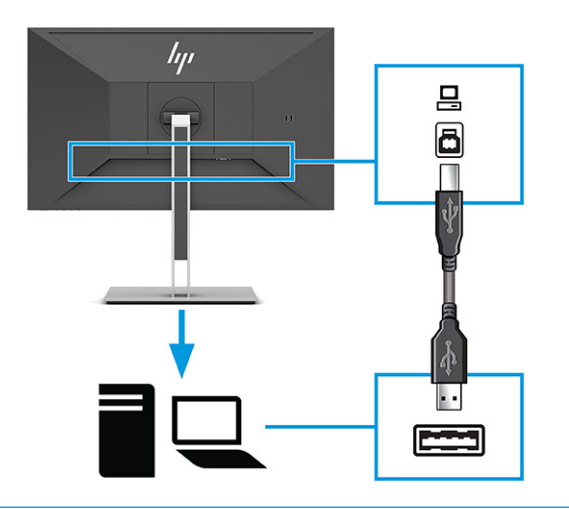

**PASTABA:** Šaltinio įrenginio (stalinio arba nešiojamojo kompiuterio, žaidimų pulto) B tipo USB arba C tipo USB kabelį turite prijungti prie galinės monitoriaus dalies, kad suaktyvintumėte monitoriaus A tipo USB jungtis. Daugiau informacijos rasite [USB įrenginių prijungimas](#page-17-0) 12 [puslapyje](#page-17-0).

**4.** Vieną maitinimo laido galą prijunkite prie galinėje monitoriaus dalyje esančios maitinimo jungties, o kitą – prie įžemintos kintamosios srovės lizdo.

**A PERSPĖJIMAS!** Kad išvengtumėte elektros šoko ir nesugadintumėte įrangos:

Būtinai naudokite elektros laido įžeminimo kontaktą. Įžeminimo kontaktas yra svarbus saugos elementas.

Maitinimo laidą junkite į visada lengvai pasiekiamą ir įžemintą kintamosios srovės lizdą.

Įrangos maitinimą atjunkite iš kintamosios srovės lizdo ištraukdami elektros laidą.

Saugumo sumetimais ant elektros laidų ar kabelių nieko nedėkite. Laidus tvarkingai nuveskite, kad ant jų kas nors netyčia neužliptų ir už jų neužkliūtų. Už laido ar kabelio netempkite. Elektros laidą atjungdami nuo kintamosios srovės lizdo, suimkite už laido kištuko.

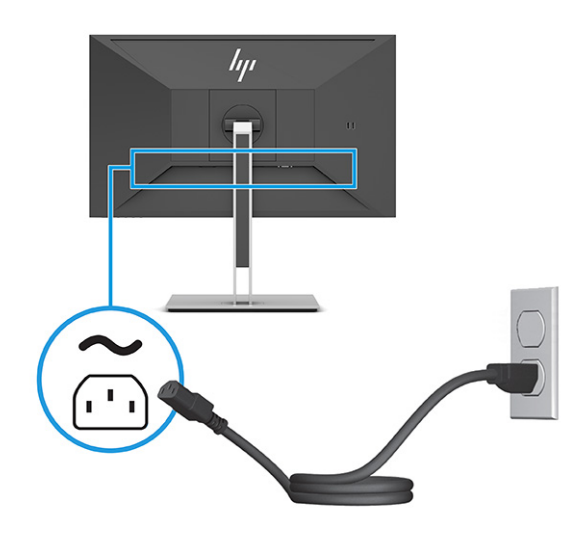

## <span id="page-17-0"></span>**USB įrenginių prijungimas**

USB prievadai naudojami įrenginiams, pvz., skaitmeniniam fotoaparatui, USB klaviatūrai arba USB pelei, prijungti. Monitoriuje įrenginiui prijungti yra keturi USB prievadai (atsiuntimo srauto): du A tipo USB prievadai galinėje monitoriaus dalyje ir du A tipo USB prievadai šone. Galinėje dalyje yra vienas B tipo USB prievadas, kuris veikia kaip šakotuvas (išsiuntimo srauto).

**PASTABA:** Šaltinio įrenginio (kompiuterio) B tipo išsiuntimo srauto USB kabelį reikia prijungti prie galinės monitoriaus dalies, kad būtų suaktyvinti A tipo atsiuntimo srauto USB prievadai ir prie kurių, kaip USB šakotuvo, būtų galima prijungti pelę, klaviatūrą, telefoną, išorinį standųjį diską ar kitą įrenginį, turintį USB jungtį ir priimantį 5 V.

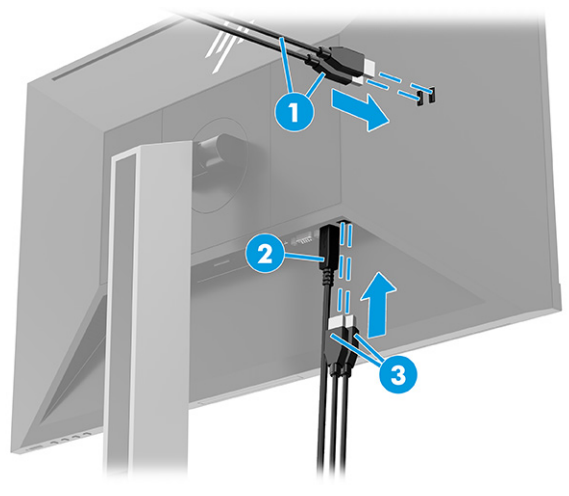

### **1-3 lentelė USB prievadų vietos**

# **USB prievadai**

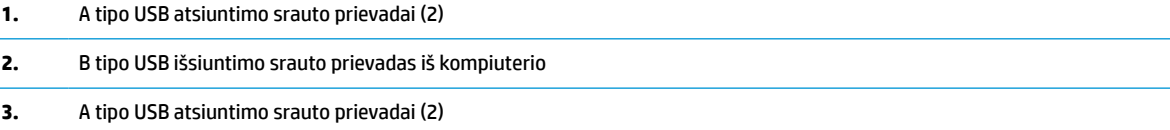

## <span id="page-18-0"></span>**Monitoriaus reguliavimas**

- **PERSPĖJIMAS!** Kad išvengtumėte sunkių sužeidimų, skaitykite *Saugaus ir patogaus darbo vadovą*. Jame aprašoma, kaip kompiuterio naudotojai turi įsirengti darbo vietą, kokia turi būti taisyklinga laikysena dirbant, taip pat rašoma apie sveikatą ir darbo įpročius. *Saugaus ir patogaus darbo vadove* taip pat pateikiama svarbi elektros ir mechaninės saugos informacija. *Saugaus ir patogaus darbo vadovą* galite rasti žiniatinklyje adresu <http://www.hp.com/ergo>.
	- **1.** Palenkite monitoriaus korpusą pirmyn arba atgal taip, kad jis būtų patogiame akių lygyje.

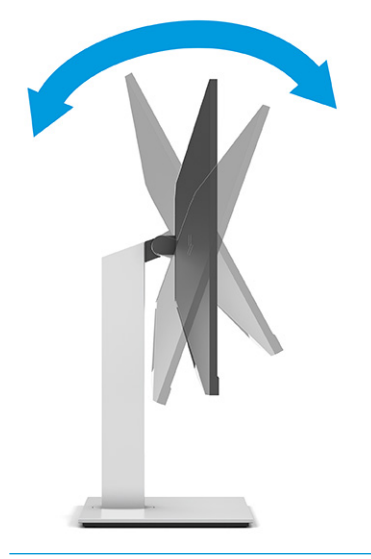

**SVARBU:** Kad monitorius nesulūžtų, jį naudojant negalima:

- pasukti į vertikalią padėtį,
- ir paskui palenkti monitorių atgal,
- ir paskui pastumti monitorių žemyn.

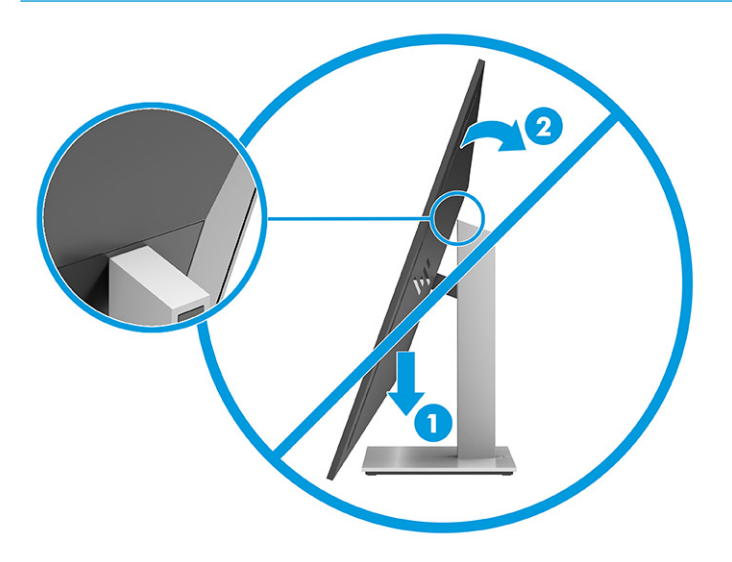

**2.** Atsižvelgdami į kompiuterio padėtį, nustatykite patogų monitoriaus aukštį. Monitoriaus viršutinio apvado kraštas turi būti ne aukščiau kaip akių lygyje. Korekcinius lęšius nešiojantiems naudotojams gali būti patogiau monitorių nuleisti žemiau ir truputį atlošti atgal. Monitorių pareguliuokite atsižvelgdami į besikeičiančią savo kūno padėtį visos darbo dienos metu.

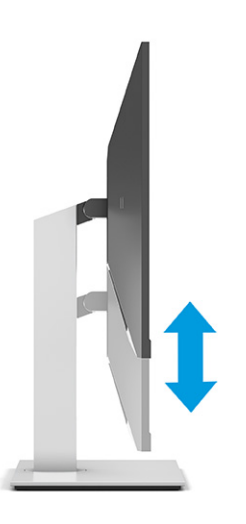

**3.** Pasukdami monitoriaus korpusą į kairę arba dešinę nustatykite geriausią žiūrėjimo kampą.

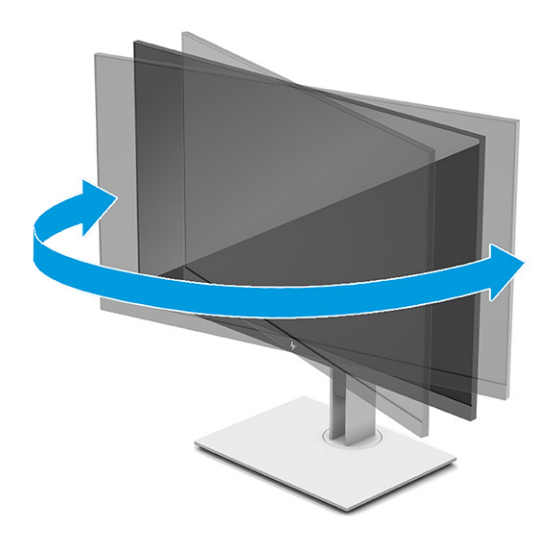

- **4.** Monitorių galite pasukti iš horizontalios padėties į vertikalią ir pritaikyti pagal savo poreikius.
	- **a.** Pakelkite monitorių į aukščiausią padėtį ir atlenkite monitorių iki pat galo (1).
- <span id="page-20-0"></span>**b.** Monitorių pasukite 90° prieš laikrodžio rodyklę iš horizontalios padėties į vertikalią (2).
	- **SVARBU:** Jei monitorius nebus pakeltas į aukščiausią padėtį arba neatlenktas atgal iki galo, apatinis dešinysis monitoriaus kampas gali liestis su pagrindu ir galimai sugadinti monitorių.

Jei su monitoriumi naudosite pasirinktinį pailgąjį garsiakalbį, dėkite jį po to, kai monitorių pasuksite. Pailgasis garsiakalbis pasukant susilies su pagrindu ir galimai bus sugadintas monitorius arba pailgasis garsiakalbis.

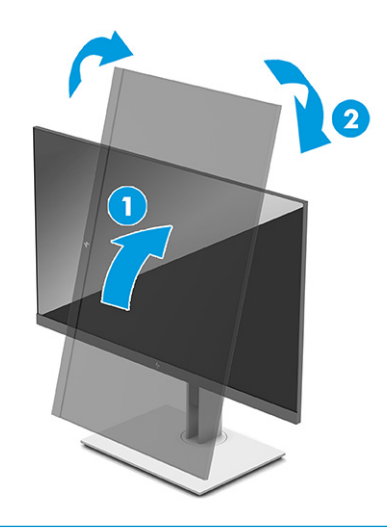

**PASTABA:** Norėdami ekrane rodomą vaizdą pakeisti iš vertikalios padėties į horizontalią, naudokite operacinės sistemos ekrano parametrus. Norėdami OSD pakeisti iš vertikalios padėties į horizontalią, atverkite OSD meniu ir pasirinkite **Image Adjustment** (Vaizdo koregavimas), pasirinkite **On-Screen Menu Rotation** (Ekrano meniu pasukimas) ir pasirinkite **Portrait**  (Vertikaliai).

## **Apsauginio troselio pritvirtinimas**

Naudodami iš HP įsigyjamą pasirinktinį apsauginį troselį, monitorių galite pritvirtinti prie nejudinamo objekto. Spynelę uždėti ir nuimti galite pridėtu rakteliu.

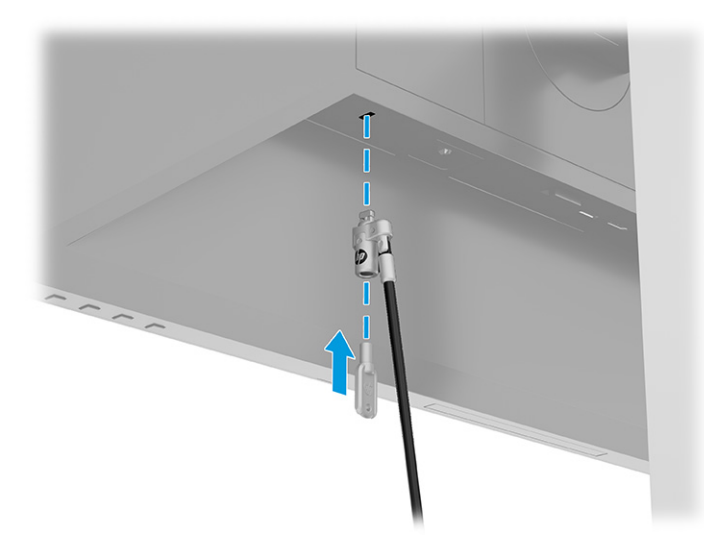

## <span id="page-21-0"></span>**Monitoriaus įjungimas**

- **SVARBU:** Jei monitoriaus ekrane 12 ar daugiau valandų iš eilės rodomas tas pats statinis vaizdas, gali atsirasti ekrano išdegimas. Kad neatsirastų ekrano išdegimas, turite visada suaktyvinti ekrano užsklandos programą arba monitorių išjungti, jei jo nenaudosite ilgą laiką. Vaizdo sulaikymas gali pasireikšti visuose skystakristaliuose ekranuose. Monitoriaus ekrano išdegimo HP garantija nepadengia.
- **PASTABA:** Jei paspaudus jjungimo / išjungimo mygtuką niekas nevyksta, vadinasi, gali būti suaktyvinta įjungimo / išjungimo mygtuko blokavimo funkcija. Norėdami šią funkciją išjungti, paspauskite ir 10 sekundžių palaikykite paspaustą monitoriaus įjungimo / išjungimo mygtuką.
- **PASTABA:** Kai kuriuose HP modeliuose energijos tiekimo lemputę galima išjungti OSD meniu. Paspausdami Meniu mygtuką atidarykite OSD ir pasirinkite **Maitinimas**, pasirinkite **Maitinimo LED** ir paskui pasirinkite **Išjungti**.

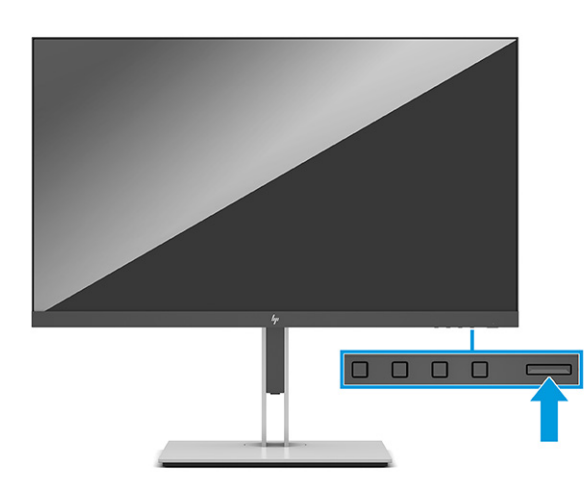

Paspausdami monitoriaus jjungimo / išjungimo mygtuką, jį jjunkite.

Monitorių pirmą kartą įjungus, 5 sekundes rodomas monitoriaus būsenos pranešimas. Pranešime nurodoma, kuri įvestis yra šiuo metu aktyvus signalas ir taip pat nurodomas automatinio šaltinio perjungimo nuostata (įjungta arba išjungta; numatytoji nuostata – įjungta), dabartinė iš anksto nustatyta ekrano skiriamoji geba ir rekomenduojama iš anksto nustatyta ekrano skiriamoji geba.

Monitorius automatiškai nuskaitydamas signalų įvestis suranda aktyvią įvestį ir tą įvestį naudoja ekranui.

### **HP politika dėl vandenženklių ir vaizdo sulaikymo**

IPS monitorių modeliai pagaminti su tarpplokštinio keitimo (IPS) ekrano technologija, dėl kurios žiūrėjimo kampas ypač platus, o vaizdo kokybė itin gera. IPS monitoriai tinkami įvairioms pažangios vaizdo kokybės programoms. Ši plokščių technologija nėra tinkama programoms, ilgą laiko tarpą rodančioms statinius, nejudančius ar fiksuotus vaizdus ir nenaudojančioms ekrano užsklandos. Šio tipo programos gali apimti stebėjimą vaizdo kameromis, vaizdo žaidimus, rinkodaros logotipus ir šablonus. Dėl statinių vaizdų gali atsirasti vaizdo sulaikymas, kuris monitoriaus ekrane gali atrodyti kaip dėmės ar vandenženkliai.

24 valandas naudojamuose monitoriuose dėl vaizdo sulaikymo atsiradusiems pažeidimams nėra taikoma HP garantija. Kad vaizdas nebūtų sulaikomas, visada išjunkite nenaudojamą monitorių arba, jei jūsų sistema leidžia, pakeiskite maitinimo parametrus, kad monitorius išsijungtų, kai sistema nėra naudojama.

# <span id="page-22-0"></span>**2 Monitoriaus naudojimas**

# **Programinės įrangos ir priemonių atsisiuntimas**

Iš <http://www.hp.com/support> galite atsisiųsti ir įdiegti toliau išvardytus failus:

- INF (Informacijos) failą;
- ICM (vaizdo spalvų atitikimo) failus;

Norėdami atsisiųsti failus:

- **1.** Eikite į<http://www.hp.com/support>.
- **2.** Pasirinkite **Programinė įrangą ir tvarkyklės**.
- **3.** Pasirinkite savo gaminio tipą.
- **4.** Paieškos lauke įveskite savo HP monitoriaus modelį ir vykdykite ekrane pateikiamus nurodymus.

## **Informacijos failas**

INF failas apibūdina operacinės sistemos "Windows®" naudojamus monitoriaus šaltinius, kad būtų užtikrintas monitoriaus suderinamumas su kompiuterio grafikos adapteriu.

Šis monitorius yra suderinamas su "Windows" savaiminio diegimo funkcija, todėl jis puikiai veiks INF failo neįdiegus. Kad monitorius būtų suderinamas su savaiminio diegimo funkcija, kompiuteryje turi būti su VESA DDC2 suderinama grafikos plokštė, o monitorius turi būti jungiamas tiesiogiai prie grafikos plokštės. Savaiminio diegimo funkcija neveikia naudojant atskirą BNC tipo jungtį, skirstomąjį buferį / dėžę arba abu.

## **Vaizdo spalvų atitikimo failas**

ICM failai yra duomenų failai, naudojami kartu su grafikos programomis siekiant užtikrinti nuolatinį spalvų iš monitoriaus ekrano į spausdintuvą arba iš skaitytuvo į monitoriaus ekraną atitikimą. Šie failai suaktyvinami šią funkciją palaikančiose grafikos programose.

**<sup>2</sup> PASTABA:** ICM spalvų profilis sudarytas pagal Tarptautinio spalvų konsorciumo (ICC) profilio formato specifikacijas.

# <span id="page-23-0"></span>**Ekrano rodinių (OSD) meniu naudojimas**

Norėdami ekrano vaizdą pakoreguoti pagal savo žiūrėjimo poreikius, naudokite ekrano rodinių (OSD) meniu. Norėdami atidaryti OSD meniu ir pakoreguoti jo parinktis:

● naudokite monitoriaus priekinio apvado apačioje esančius mygtukus.

Norėdami įjungti OSD meniu ir pakoreguoti jo parinktis:

- **1.** Jei monitorius dar neįjungtas, paspauskite įjungimo / išjungimo mygtuką ir jį įjunkite.
- **2.** Paspauskite Meniu mygtuką.
- **3.** Naudodami tris funkcinius mygtukus susiraskite, pasirinkite ir pakoreguokite meniu parinktis. Ekraninių mygtukų simboliai skiriasi priklausomai nuo to, kuris meniu ar submeniu tuo metu aktyvus.

Toliau pateiktoje lentelėje išvardytos galimos meniu parinktys OSD pagrindiniame meniu.

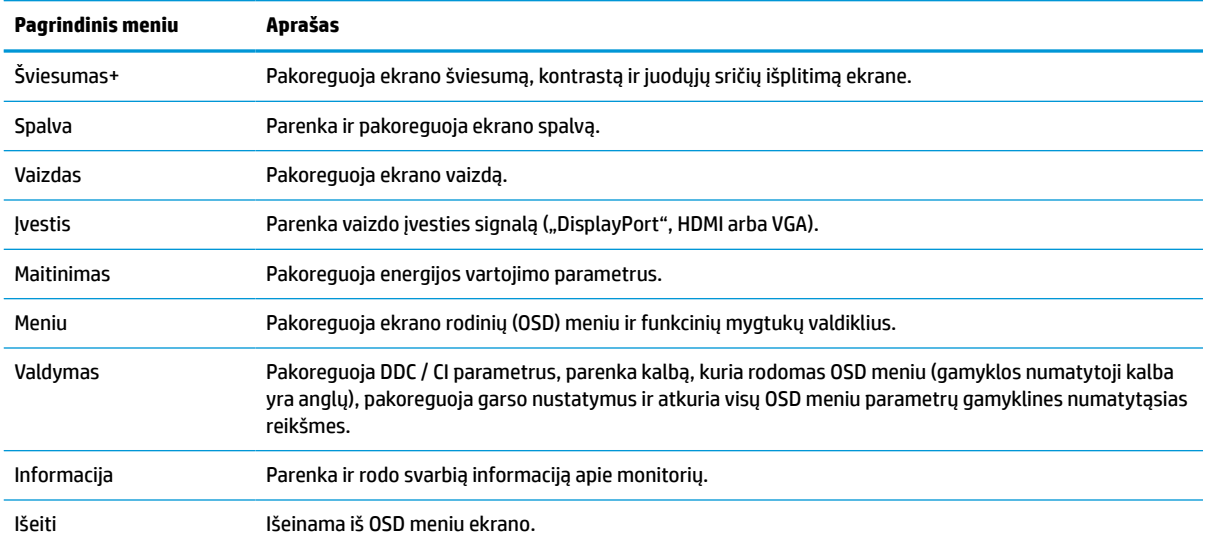

#### **2-1 lentelė OSD meniu parinktys ir aprašas naudojant mygtuką**

# <span id="page-24-0"></span>**Funkcinių mygtukų naudojimas**

Paspaudus vieną funkcinių mygtukų suaktyvinami mygtukai ir užžiebiamos virš mygtukų esančios piktogramos.

**PASTABA:** Funkcinių mygtukų atliekami veiksmai priklauso nuo turimo monitoriaus modelio.

Informaciją apie mygtukų funkcijų keitimą rasite Funkcinių mygtukų priskyrimas iš naujo 19 puslapyje.

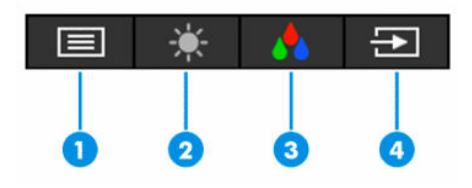

**2-2 lentelė Mygtukų pavadinimai ir aprašai**

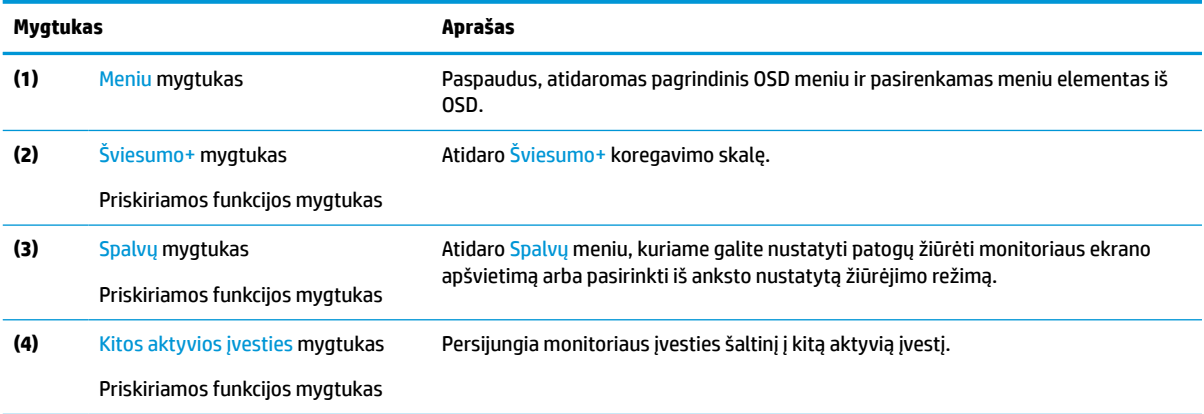

# **Funkcinių mygtukų priskyrimas iš naujo**

Priskiriamų funkcijų mygtukų numatytąsias reikšmes galite pakeisti, kad suaktyvinę mygtuką galėtumėte greitai pasiekti dažniausiai naudojamus meniu elementus. Iš naujo funkcijos priskirti negalima Meniu mygtukui.

Norėdami mygtukams iš naujo priskirti funkcijas:

- **1.** Paspauskite Meniu mygtuką, kad atidarytumėte OSD meniu.
- **2.** Pasirinkite **Meniu**, pasirinkite **Assign Buttons** (Priskirti mygtukus) ir paskui norimam mygtukui pasirinkite vieną iš galimų funkcijų.

## **Maitinimo režimo nustatymo keitimas**

Laikantis tarptautinių maitinimo standartų, monitoriaus numatytasis nustatymas suaktyvinus miego būseną yra energijos taupymo režimas. Jei jūsų monitorius palaiko našumo režimą, USB prievadai gali būti suaktyvinti net ir tada, kai monitorius veikia automatiniu miego režimu – paprasčiausiai pakeiskite energijos vartojimo režimo nustatymą iš režimo **Power Saver** (Energijos taupymas) į režimą **Performance** (Našumas). Suaktyvinus našumo režimą, suvartojama daugiau elektros energijos.

<span id="page-25-0"></span>Norėdami pakeisti maitinimo režimo nustatymą:

- **1.** Paspauskite **Meniu** mygtuką, kad atidarytumėte OSD meniu.
- **2.** Pasirinkite **Maitinimas**, pasirinkite **Energijos vartojimo režimas** ir paskui pasirinkite **Išjungti**.
- **3.** Pasirinkite **Įrašyti** ir uždarykite OSD.
- **PASTABA:** Kai nustatytas našus maitinimo režimas, USB šakotuvas ir USB prievadai yra suaktyvinti net tada, kai monitorius veikia miego režimu.

## **Automatinio miego režimo naudojimas**

Monitorius palaiko OSD meniu parinktį "Automatinis miego režimo įjungimas", kurią naudodami galite įjungi arba išjungti monitoriaus mažesnio elektros energijos tiekimo būseną. Kai automatinis miego režimas yra įjungtas (pagal numatytuosius parametrus), monitorius persijungs į mažesnės galios būseną, kai kompiuteris perduos mažesnės galios režimo signalą (nesant horizontaliosios arba vertikaliosios sinchronizacijos signalui).

Įsijungus mažesnio energijos naudojimo būsenai (miego režimui) monitoriaus ekranas yra tuščias, foninis apšvietimas išjungiamas, o energijos tiekimo lemputė šviečia geltona spalva. Veikdamas šioje mažesnio energijos naudojimo būsenoje monitorius naudoja mažiau nei 0,5 W elektros energijos. Monitorius iš miego režimo bus suaktyvintas, kai kompiuteris į monitorių perduos aktyvų signalą (pvz., jei suaktyvinsite pelę arba klaviatūrą).

Norėdami automatinį miego režimą išjungti per OSD:

- **1.** Paspauskite Meniu mygtuką, kad atidarytumėte OSD.
- **2.** Atvėrę OSD pasirinkite **Maitinimas**.
- **3.** Pasirinkite **Auto-Sleep Mode** (Automatinis miego režimas) ir paskui pasirinkite **Išjungti**.

## **Neryškios mėlynos šviesos naudojimas**

Sumažinus iš monitoriaus sklindančią mėlyną šviesą, į akis šviečia blausesnė mėlyna šviesa.

Šis monitorius gali veikti iš anksto nustatytu neryškios mėlynos šviesos režimu ir yra TÜV sertifikuotas, suaktyvinus šį iš anksto nustatytą režimą, susilpninti skleidžiamą mėlyną šviesą, kad skaitant ką nors ekrane vaizdas būtų ne toks kontrastingas bei stimuliuojantis.

**PERSPĖJIMAS!** Kad išvengtumėte rimtų sužeidimų, perskaitykite *Saugaus ir patogaus darbo vadovą*. Jame aprašoma, kaip kompiuterio naudotojai turi įsirengti darbo vietą, kokia turi būti taisyklinga laikysena dirbant, taip pat rašoma apie sveikatą ir darbo įpročius. Be to, *Saugaus ir patogaus darbo vadove* pateikiama svarbi elektros ir mechaninės saugos informacija. *Saugaus ir patogaus darbo vadovą* galite rasti ir žiniatinklyje adresu [http://www.hp.com/ergo.](http://www.hp.com/ergo)

# <span id="page-26-0"></span>**3 Palaikymas ir trikčių šalinimas**

# **Dažnai pasitaikančių trikčių sprendimas**

Toliau pateiktoje lentelėje išvardytos galimos triktys, galimos kiekvienos trikties priežastys ir rekomenduojami sprendimai.

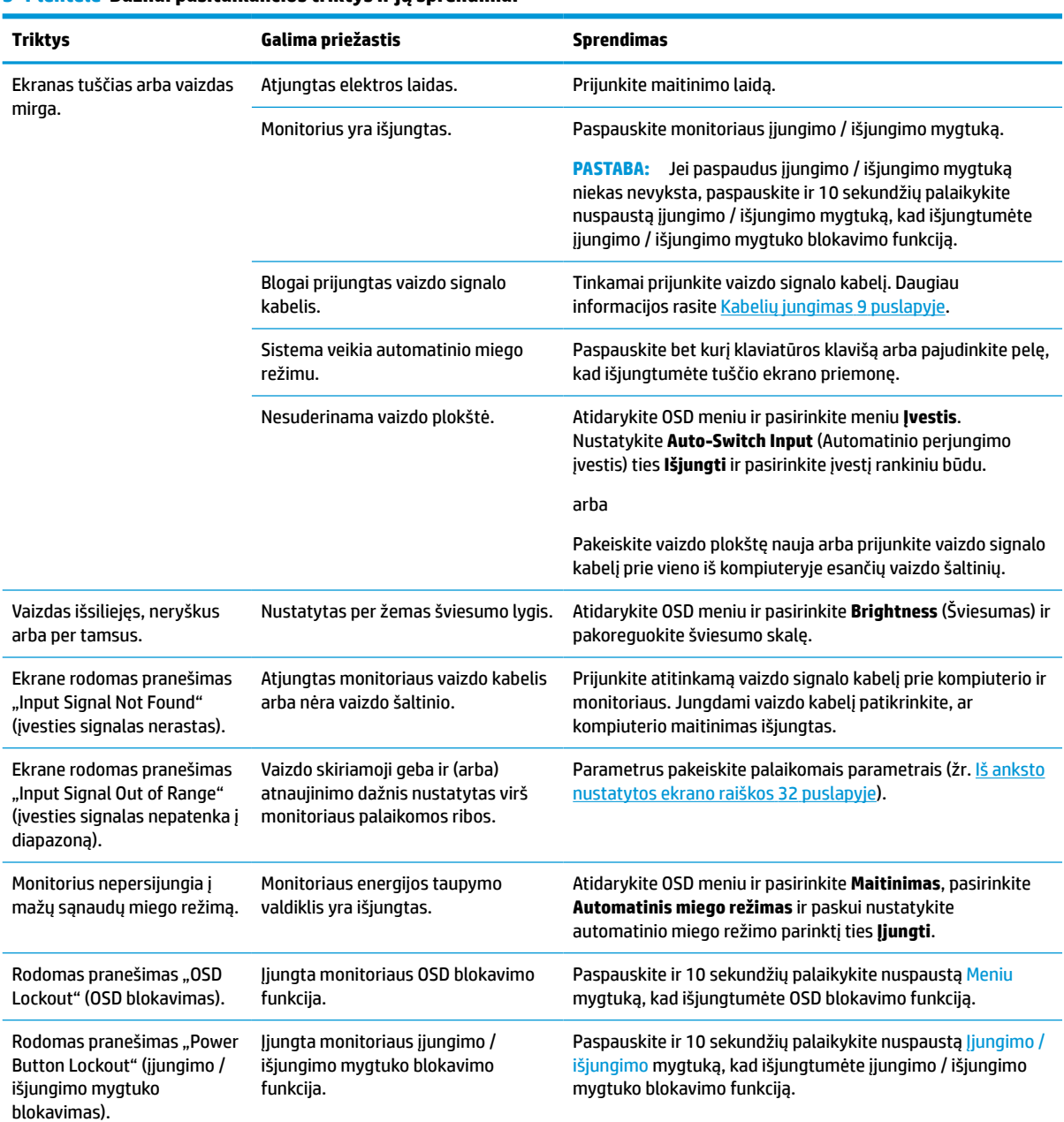

### **3-1 lentelė Dažnai pasitaikančios triktys ir jų sprendimai**

# <span id="page-27-0"></span>**Mygtukų blokavimas**

10 sekundžių palaikius nuspaustą įjungimo / išjungimo mygtuką arba Meniu mygtuką, išjungiamas tas mygtukas. Mygtuką vėl galite suaktyvinti dar kartą jį nuspaudę ir palaikę nuspaustą 10 sekundžių. Mygtuko blokavimo funkcija galima tik tada, kai monitorius yra įjungtas, rodomas aktyvus signalas, o OSD meniu yra uždarytas.

## **Automatinio koregavimo funkcijos (analoginės įvesties) naudojimas**

Automatinio koregavimo funkcija automatiškai įsijungia ir bando optimizuoti jūsų ekraną esant šioms sąlygoms:

- **•** monitoriaus sąranka;
- kompiuterio gamyklinių nuostatų atkūrimas;
- monitoriaus skiriamosios gebos keitimas.

Bet kuriuo metu įjungę OSD ir pasirinkę auto koregavimo meniu, rankiniu būdu galite optimizuoti VGA (analoginės) įvesties ekrano našumą. Apsilankę adresu [http://www.hp.com/support,](http://www.hp.com/support) galite atsisiųsti automatinio koregavimo šablono programinės įrangos priemonę.

Šios procedūros nenaudokite, jei monitorius naudoja kitą nei VGA įvestį. Jei monitorius naudoja VGA (analoginę) įvestį, atliekant šią procedūrą galima pašalinti tokias vaizdo kokybės triktis:

- netikslus arba neryškus fokusavimas;
- dvigubasis vaizdas, dryželiai arba šešėliavimas;
- blankios vertikalios juostos;
- plonos, horizontaliai judančios juostos;
- necentruotas vaizdas.

Norėdami naudoti automatinio koregavimo funkciją:

- **1.** Įjunkite monitorių ir prieš pradėdami reguliuoti palaukite 20 minučių.
- **2.** Paspauskite Meniu mygtuką, kad atidarytumėte OSD meniu, pasirinkite **Image** (Vaizdas) ir paskui pasirinkite **Auto Adjustment** (Automatinis koregavimas). Jei rezultatai vis dar netenkina, procedūrą pakartokite.

<span id="page-28-0"></span>**3.** Atidarykite automatinio koregavimo priemonę. (Šią priemonę galite atsisiųsti iš [http://www.hp.com/](http://www.hp.com/support) [support](http://www.hp.com/support).) Rodomas sąrankos patikros šablonas.

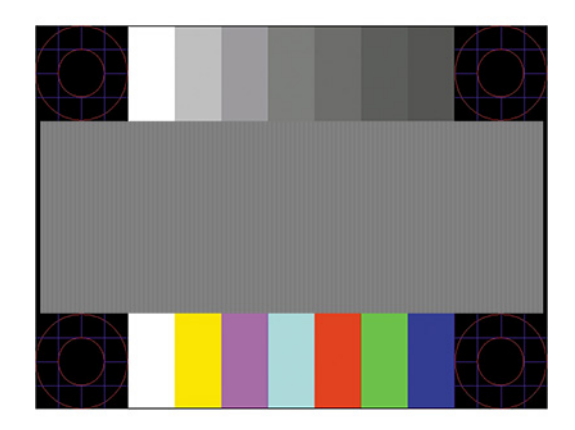

**4.** Norėdami išeiti iš patikros šablono, klaviatūroje paspauskite klavišą Esc arba bet kurį kitą klavišą.

## **Vaizdo kokybės (analoginės įvesties) optimizavimas**

Norėdami optimizuoti vaizdą, ekrano rodinių meniu galite pakoreguoti du valdiklius: Laikrodis ir fazė (randami OSD meniu). Šiuos valdiklius naudokite, kai automatinio koregavimo funkcija nepasiekia norimų vaizdo rezultatų.

**PASTABA:** Laikrodžio ir fazės valdiklius galima pakoreguoti tik tuo atveju, jei naudojama analoginė (VGA) įvestis. Šių valdiklių pakoreguoti negalima naudojant skaitmenines įvestis.

Pirmiausia reikia tiksliai nustatyti laikrodį, nes fazės parametrai priklauso nuo pagrindinio laikrodžio parametro.

- **Laikrodis:** padidina arba sumažina vertę, pagal kurią bus sumažintos visos ekrano fone matomos vertikalios linijos arba juostos.
- **Fazė:** padidina arba sumažina vertę, pagal kurią bus sumažintas vaizdo mirgėjimas arba blankumas.
- **PASTABA:** Kai naudojate valdiklius, geriausius rezultatus pasieksite naudodami automatinio koregavimo šablono programinės įrangos priemonę. Šią priemonę galite atsisiųsti iš<http://www.hp.com/support>.

Jei koreguojant laikrodžio ir fazės vertes monitoriaus vaizdas išsikraipytų, koreguokite vertes ir toliau, kol vaizdas nebepus išsikraipęs. Norėdami atkurti gamintojo nustatymus, paspauskite Meniu mygtuką, kad atidarytumėte OSD meniu, pasirinkite **Valdymas**, pasirinkite **Gamyklos parametrų atstata** ir paskui pasirinkite **Taip**.

Kad pašalintumėte vertikalias juostas (laikrodis):

**1.** Paspauskite Meniu mygtuką, kad atidarytumėte OSD meniu, pasirinkite **Image** (Vaizdas) ir paskui pasirinkite **Clock and Phase** (Laikrodis ir fazė).

<span id="page-29-0"></span>**2.** Pasirinkite **Clock** (Laikrodis) ir paskui naudodami monitoriaus OSD mygtukus, ant kurių pavaizduotos rodyklės viršun ir žemyn, panaikinkite vertikalias juostas. Mygtukus spauskite lėtai, kad nepraleistumėte optimalaus koregavimo taško.

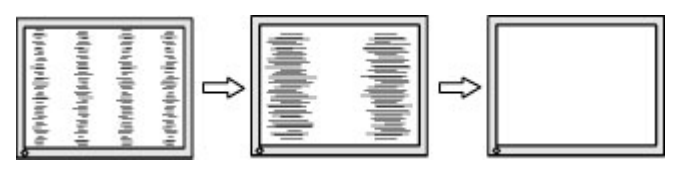

**3.** Jei pakoregavus laikrodį vaizdas mirga, yra blankus arba ekrane matomos juostos, pakoreguokite fazę.

Norėdami pašalinti mirgėjimą arba blankumą (fazė):

- **1.** Paspauskite Meniu mygtuką, kad atidarytumėte OSD meniu, pasirinkite **Image** (Vaizdas) ir paskui pasirinkite **Clock and Phase** (Laikrodis ir fazė).
- **2.** Pasirinkite **Phase** (Fazė) ir paskui naudodami monitoriaus OSD mygtukus, ant kurių pavaizduotos rodyklės viršun ir žemyn, panaikinkite mirgėjimą arba blankumą. Mirgėjimo arba blankumo pašalinti gali nepavykti dėl kompiuterio arba įtaisytos grafikos valdiklio plokštės.

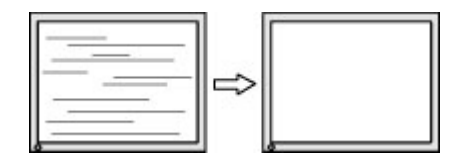

Norėdami pakoreguoti ekrano padėtį (į horizontalią arba vertikalią padėtį):

- **1.** Paspauskite Meniu mygtuką, kad atidarytumėte OSD meniu, pasirinkite **Image** (Vaizdas) ir paskui pasirinkite **Image Position** (Vaizdo padėtis).
- **2.** Paspauskite monitoriaus OSD mygtukus, ant kurių pavaizduotos rodyklės viršun ir žemyn, ir tinkamai nustatykite vaizdo padėtį monitoriaus ekrano srityje. Parinktis **Horizontal Position** (Horizontalioji padėtis) vaizdą perkelia į kairę arba dešinę; parinktis **Vertical Position** (Vertikalioji padėtis) vaizdą perkelia aukštyn arba žemyn.

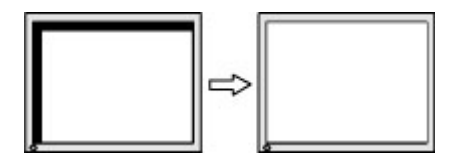

# **Susisiekimas su palaikymo tarnyba**

Norėdami išspręsti aparatinės arba programinės įrangos problemą, eikite adresu [http://www.hp.com/](http://www.hp.com/support) [support](http://www.hp.com/support). Daugiau informacijos apie gaminį, įskaitant nuorodas į diskusijų forumus ir nurodymus, kaip nustatyti ir šalinti triktis, rasite šioje svetainėje. Čia taip pat rasite informacijos, kaip susisiekti su HP ir sukurti su problema susijusį įrašą.

**PASTABA:** Į klientų aptarnavimo skyrių kreipkitės norėdami pasikeisti maitinimo laidą arba kitus kartu su monitoriumi gautus kabelius.

# <span id="page-30-0"></span>**Prieš susisiekiant su techninės pagalbos skyriumi**

Jei problemos išspręsti nepavyksta pasinaudojus šiame skyriuje pateiktais patarimais, gali tekti kreiptis į techninės pagalbos skyrių. Skambindami turėkite pasiruošę šią informaciją:

- **•** monitoriaus modelio numerį
- monitoriaus serijos numerį
- ant sąskaitos faktūros nurodytą įsigijimo datą
- informaciją apie sąlygas, kuriomis įvyko triktis
- gautus klaidų pranešimus
- programinės įrangos konfigūraciją
- naudojamos aparatinės ir programinės įrangos pavadinimą ir versiją

## **Serijos numerio ir gaminio numerio vieta**

Priklausomai nuo turimo gaminio, serijos numerio ir gaminio numeriai yra nurodyti ant etiketės, esančios galinėje monitoriaus dalyje arba po priekiniu monitoriaus dangteliu. Šių numerių gali prireikti dėl monitoriaus susisiekus su HP.

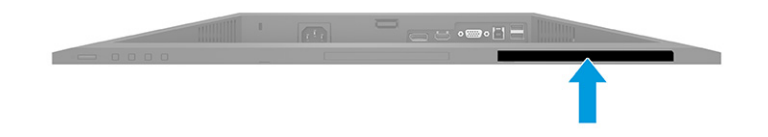

# <span id="page-31-0"></span>**4 Monitoriaus priežiūra**

# **Priežiūros rekomendacijos**

Kad monitoriaus našumas būtų didesnis, o tarnavimo laikas ilgesnis:

- Neatidarykite monitoriaus korpuso ir nemėginkite techninės priežiūros atlikti patys. Koreguokite tik tuos valdiklius, kurie yra aprašyti naudojimo instrukcijoje. Jei monitorius blogai veikia, buvo nukritę arba yra pažeistas, susisiekite su įgaliotuoju HP tiekėju, platintoju arba techninės priežiūros paslaugų teikėju.
- Naudokite tik monitoriaus etiketėje arba galinėje plokštelėje nurodytą ir šiam monitoriui tinkantį maitinimo šaltinį ir jungtis.
- Užtikrinkite, kad prie elektros lizdo prijungtų gaminių bendra vardinė srovė neviršytų kintamosios srovės lizdo vardinės srovės ir kad laidu prijungtų gaminių bendra vardinė srovė neviršytų laido vardinės srovės. Kad sužinotumėte kiekvieno įrenginio vardinę srovę (AMPS arba A), patikrinkite galios etiketes.
- Monitorių pastatykite šalia lengvai pasiekiamo elektros lizdo. Atjunkite monitorių tvirtai suimdami ir iš elektros lizdo ištraukdami jo kištuką. Niekada monitoriaus neatjunkite traukdami už laido.
- Jei monitoriaus nenaudojate, jį išjunkite ir naudokite ekrano užsklandos programą. Dėl to monitoriaus naudojimo laikas žymiai pailgės.
- **PASTABA:** Monitoriaus ekrano išdegimo HP garantija nepadengia.
- Niekada neuždenkite korpuse esančių angų ir kitų skylučių; taip pat į jas nekiškite jokių daiktų. Per šias angas monitorius yra vėdinamas.
- Būkite atsargūs, kad monitoriaus nenumestumėte ir nestatykite jo ant nestabilaus paviršiaus.
- Ant maitinimo laido nieko nestatykite. Nelaipiokite ant maitinimo laido.
- Monitorių laikykite gerai vėdinamoje vietoje, toliau nuo pernelyg stiprios šviesos, didelio karščio ar drėgmės.

## **Monitoriaus valymas**

- **1.** Išjunkite monitorių ir ištraukite elektros laidą iš kintamosios srovės lizdo.
- **2.** Atjunkite visus išorinius įrenginius.
- **3.** Pašalinkite nuo monitoriaus dulkes nuvalydami ekraną ir korpusą švelnia, švaria ir antistatine šluoste.
- **4.** Jei nešvarumai sunkiai valosi, naudokite 50/50 vandens ir izopropilo alkoholio mišinį.
- **SVARBU:** Ekranui ar korpusui valyti nenaudokite valiklių, kuriuose yra naftos produktų turinčių komponentų, pvz., benzolo, skiediklio ar bet kokių kitų lakių medžiagų. Šie chemikalai gali monitoriui pakenkti.

**SVARBU:** Ant šluostės užpurkškite valiklio ant ir šia drėgna šluoste švelniai nuvalykite ekrano paviršių. Niekada valiklio nepurkškite tiesiogiai ant ekrano paviršiaus. Skystis gali nutekėti po dangteliu ir pakenkti elektronikai. Šluostė turi būti drėgna, bet ne šlapia. Vandens lašai, patekę į monitoriaus ventiliacijos ar kitas angas, gali jį sugadinti. Prieš naudodami, leiskite monitoriui nudžiūti.

## <span id="page-32-0"></span>**Monitoriaus gabenimas**

Išsaugokite originalią įpakavimo dėžę. Jos gali prireikti, jei monitorių siųsite ar kur nors gabensite.

# <span id="page-33-0"></span>**A Techniniai duomenys**

**<sup>2</sup> PASTABA:** Visi techniniai duomenys žymi įprastines HP komponentų gamintojų pateikiamas specifikacijas; tikslus našumas gali būti didesnis arba mažesnis.

Naujausias arba papildomas šio gaminio specifikacijas rasite<http://www.hp.com/go/quickspecs/>. Nurodykite konkretų turimo monitoriaus modelį ir pamatysite jo "QuickSpecs".

# **68,6 cm (27,0 in) FHD modelio specifikacijos**

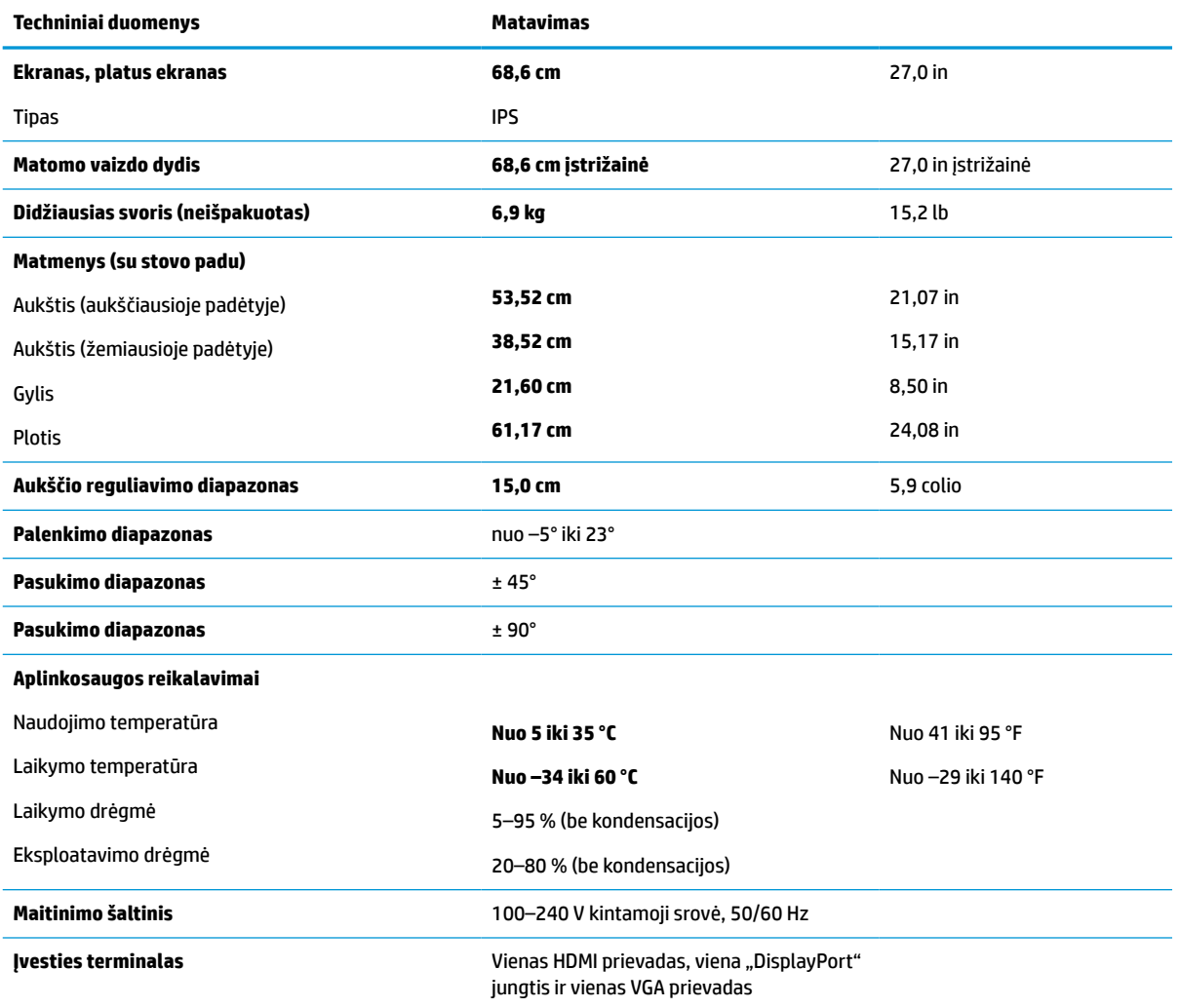

**A-1 lentelė 68,6 cm (27,0 col) FHD monitoriaus specifikacijos**

# <span id="page-34-0"></span>**68,6 cm (27,0 in) QHD modelio specifikacijos**

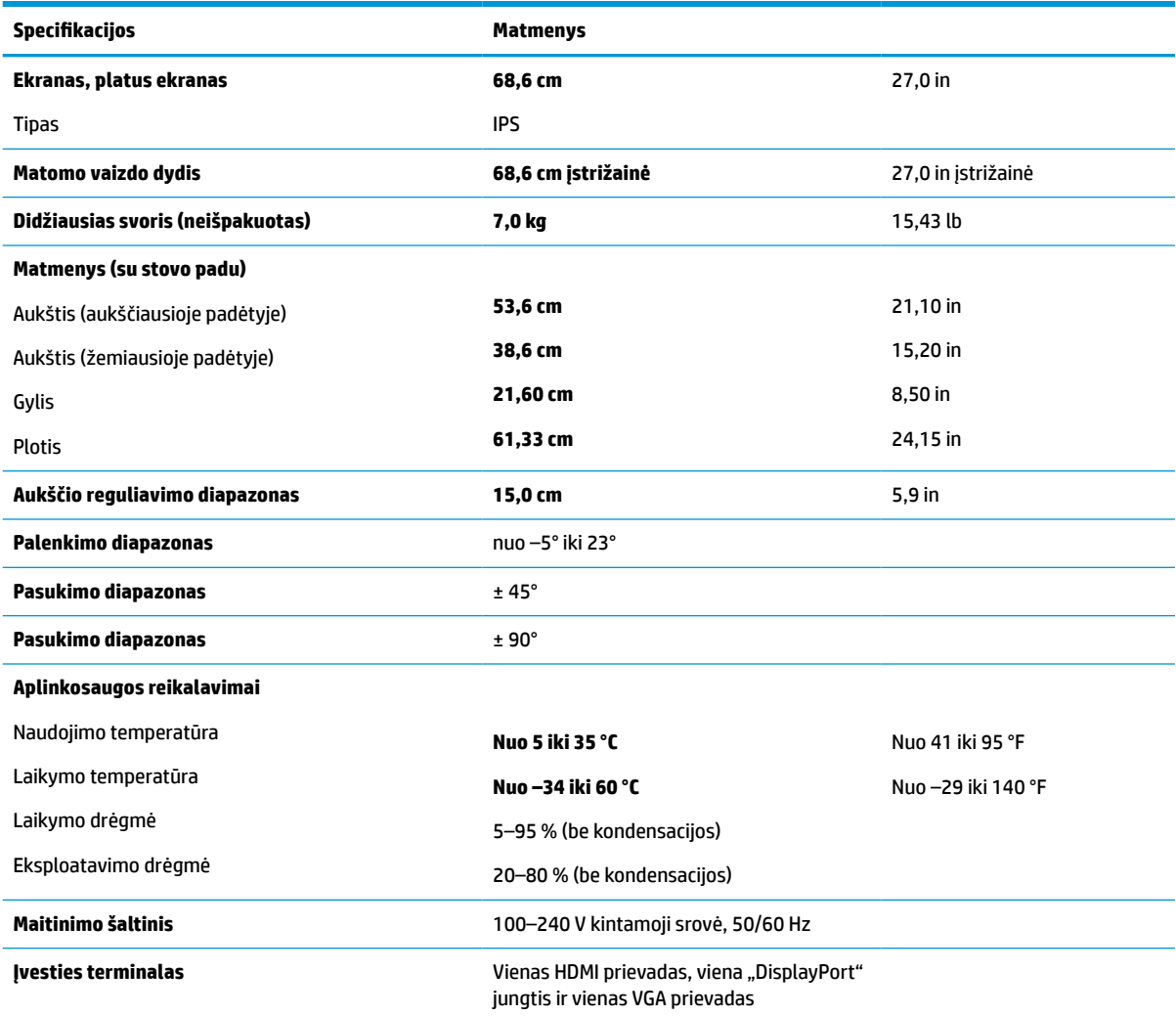

**A-2 lentelė 68,6 cm (27,0 col) QHD monitoriaus specifikacijos**

# **61,0 cm (24,0 in) modelio specifikacijos**

### **A-3 lentelė 61,0 cm (24,0 col) monitoriaus specifikacijos**

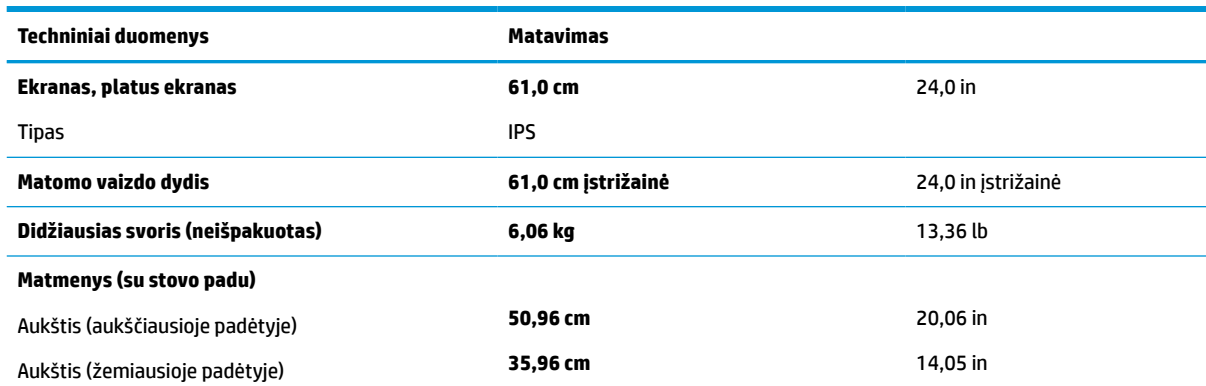

<span id="page-35-0"></span>**A-3 lentelė 61,0 cm (24,0 col) monitoriaus specifikacijos (tęsinys)**

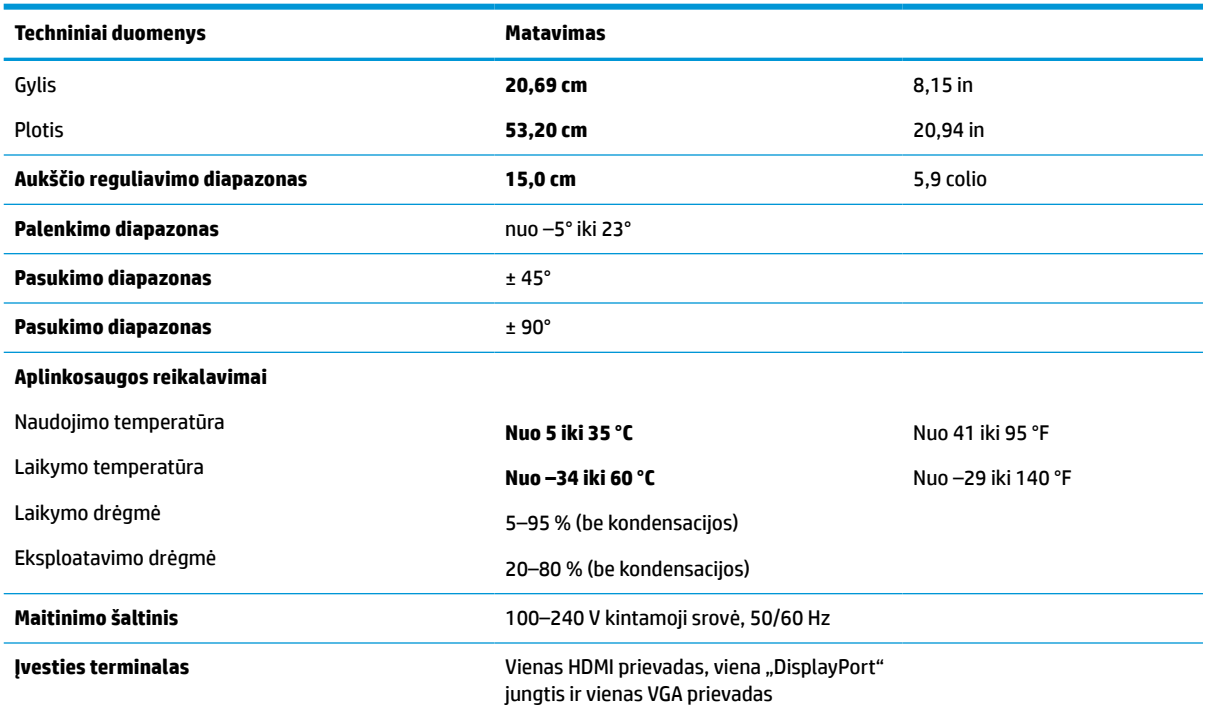

# **60,5 cm (23,8 in) modelio specifikacijos**

### **A-4 lentelė 60,5 cm (23,8 in) modelio specifikacijos**

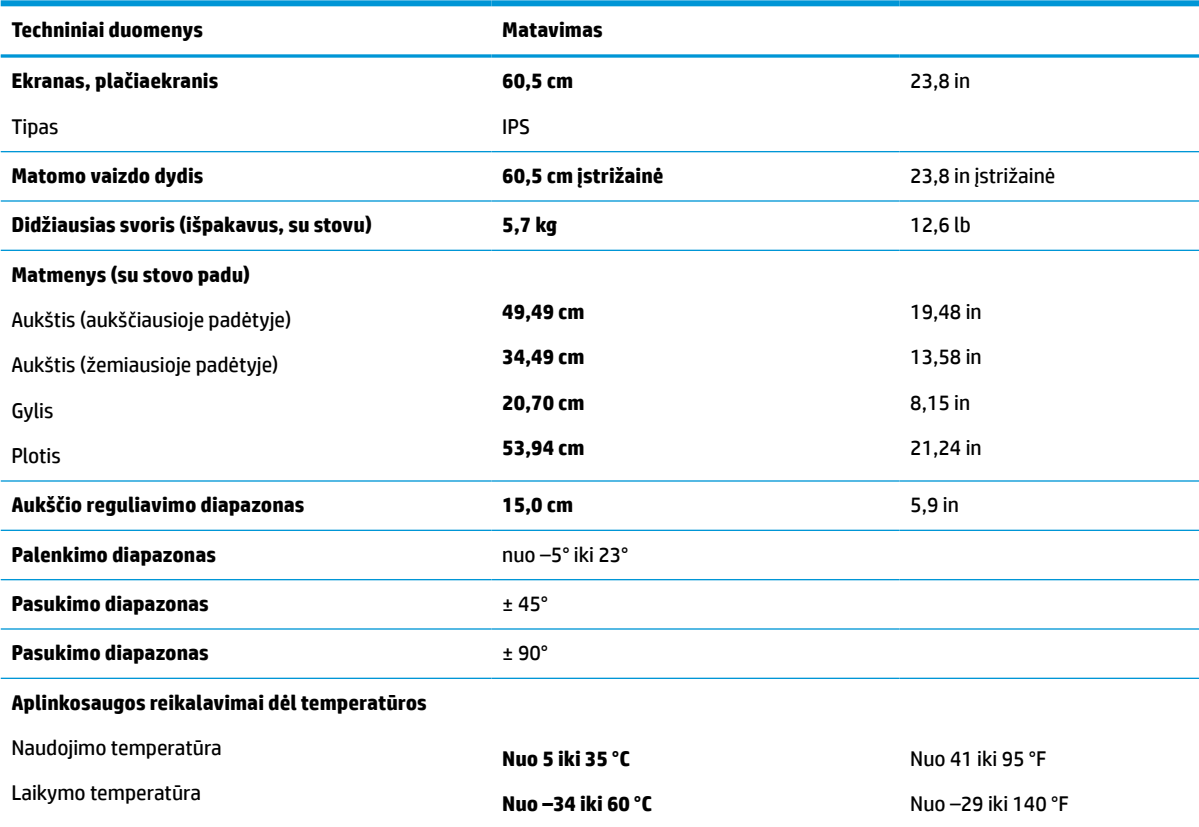

<span id="page-36-0"></span>**A-4 lentelė 60,5 cm (23,8 in) modelio specifikacijos (tęsinys)**

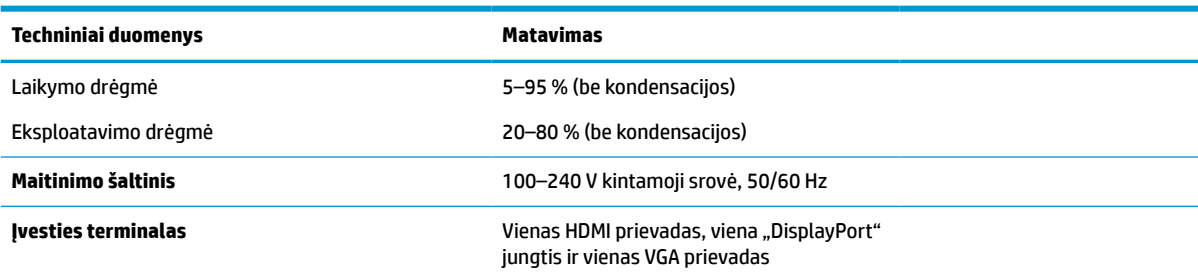

# **58,4 cm (23,0 in) modelio specifikacijos**

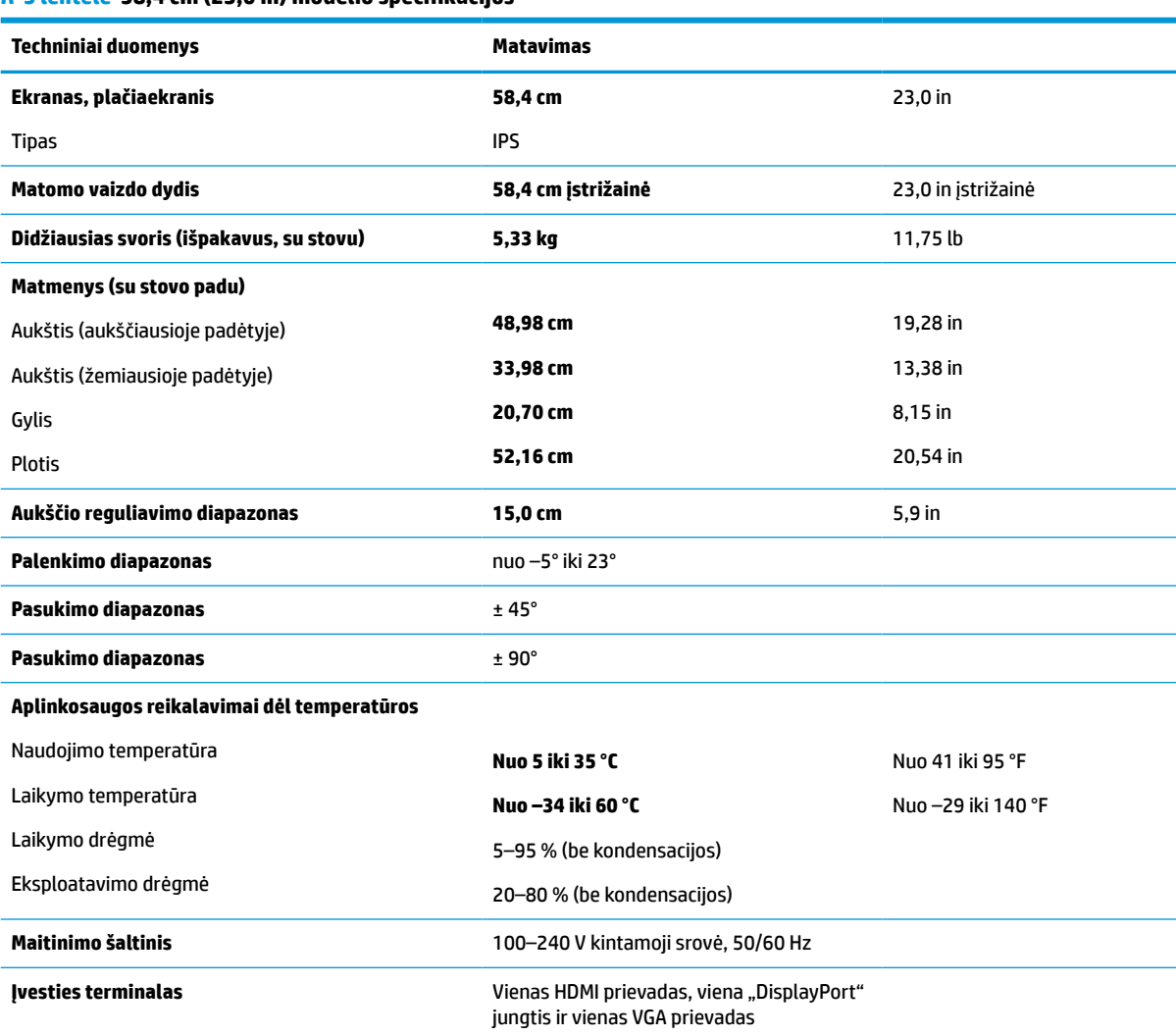

**A-5 lentelė 58,4 cm (23,0 in) modelio specifikacijos**

# <span id="page-37-0"></span>**54,6 cm (21,5 in) modelio specifikacijos**

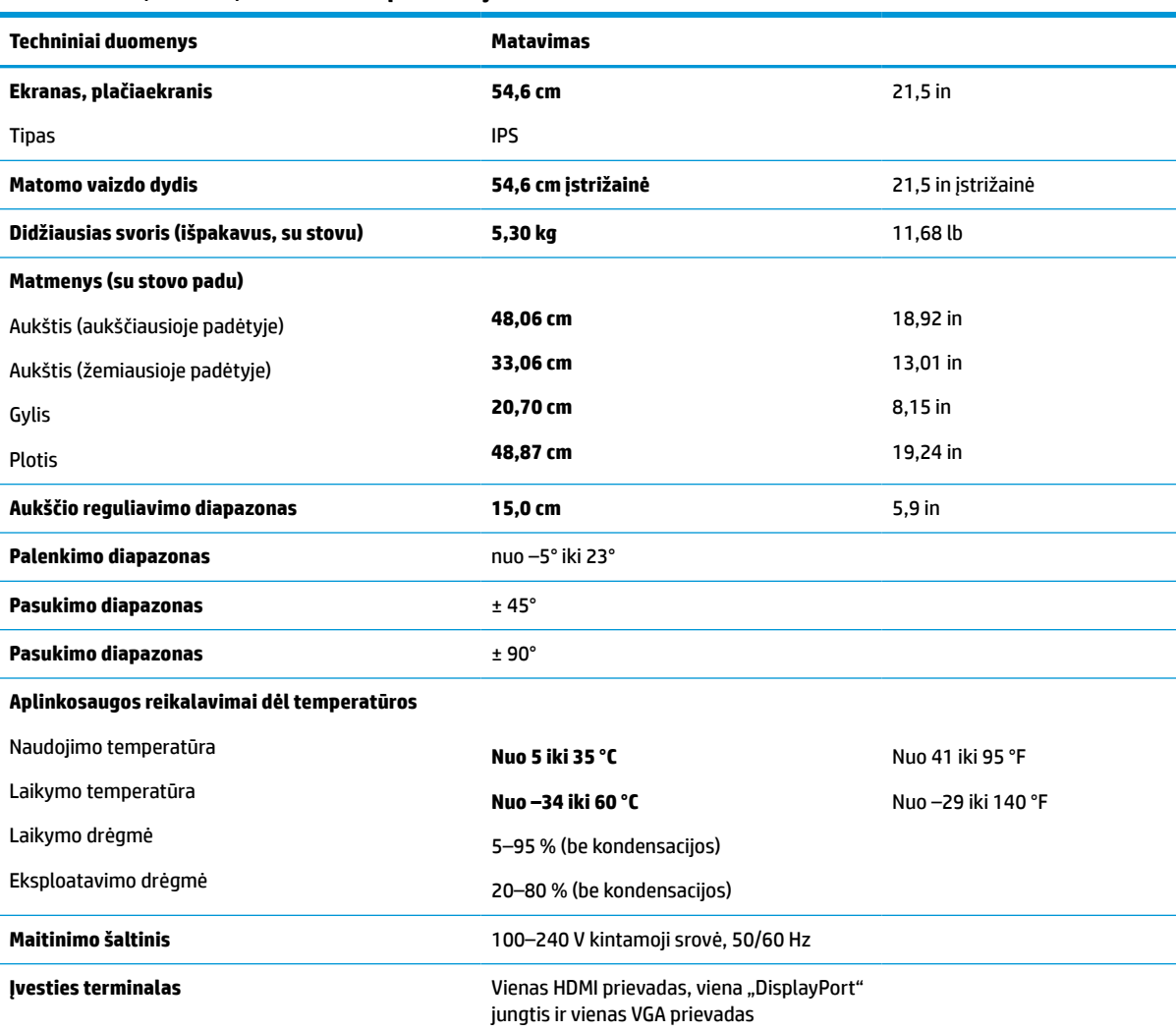

### **A-6 lentelė 54,6 cm (21,5 in) modelio specifikacijos**

# **Iš anksto nustatytos ekrano raiškos**

Toliau pateikiamos ekrano skiriamosios gebos yra dažniausiai naudojami režimai ir yra nustatytos kaip numatytieji gamintojo nustatymai. Monitorius automatiškai atpažįsta šiuos iš anksto nustatytus režimus ir jie bus rodomi tinkamo dydžio ir sucentravus ekrane.

### **FHD modeliai**

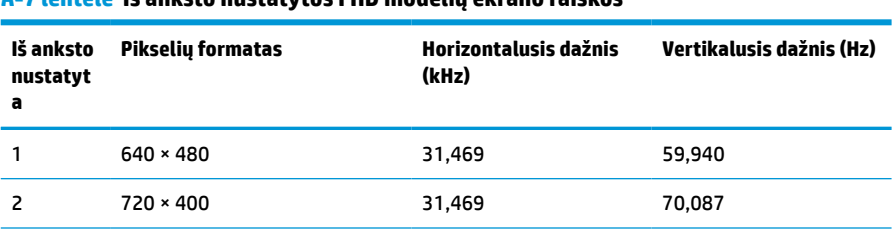

#### **A-7 lentelė Iš anksto nustatytos FHD modelių ekrano raiškos**

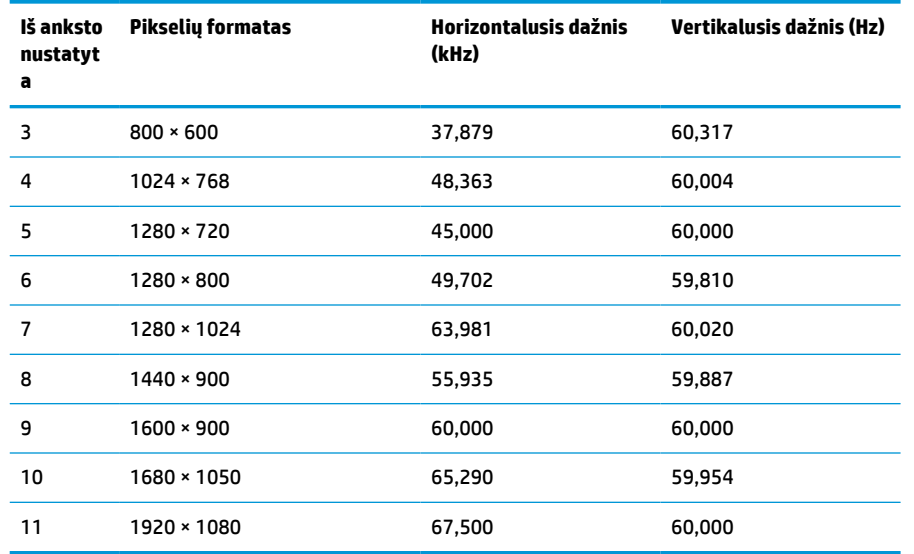

### <span id="page-38-0"></span>**A-7 lentelė Iš anksto nustatytos FHD modelių ekrano raiškos (tęsinys)**

### **A-8 lentelė Iš anksto nustatytos FHD modelių taktinės skyros**

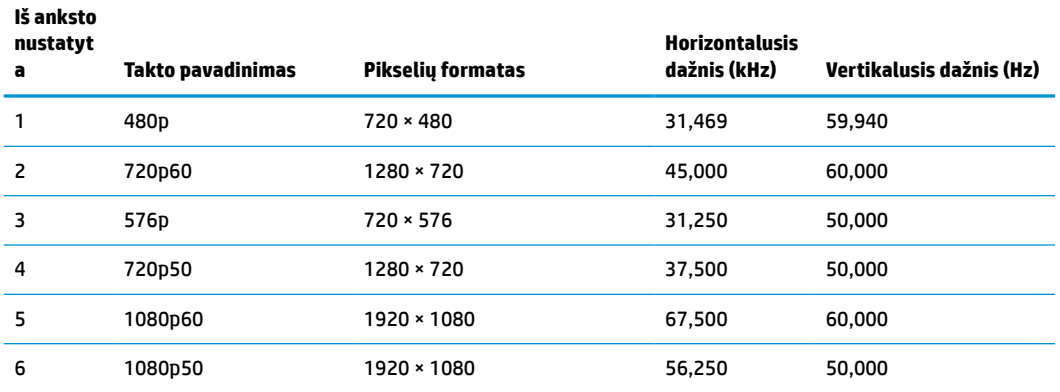

## **QHD modeliai**

### **A-9 lentelė Iš anksto nustatytos QHD modelių ekrano raiškos**

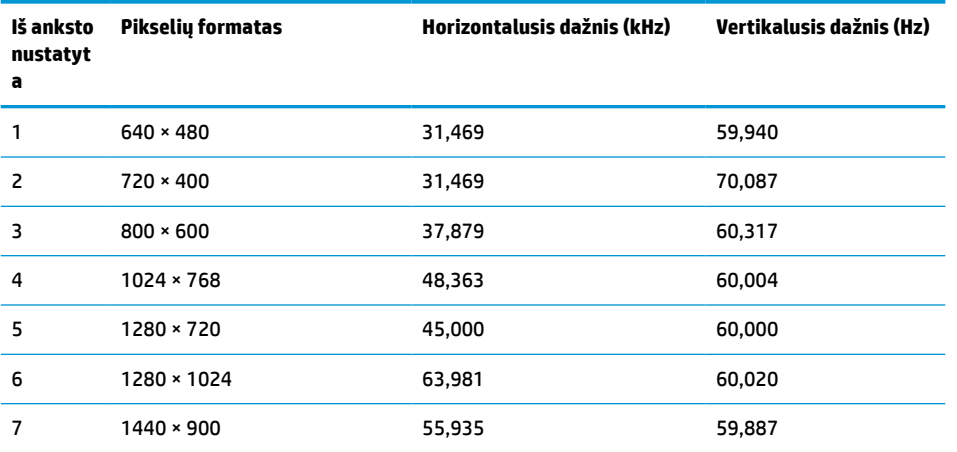

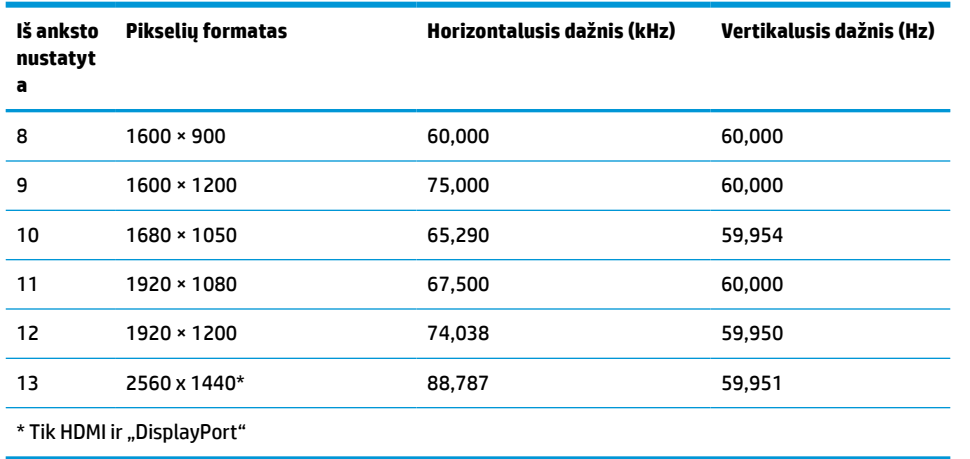

### <span id="page-39-0"></span>**A-9 lentelė Iš anksto nustatytos QHD modelių ekrano raiškos (tęsinys)**

### **A-10 lentelė Iš anksto nustatytos QHD modelių takto skyros**

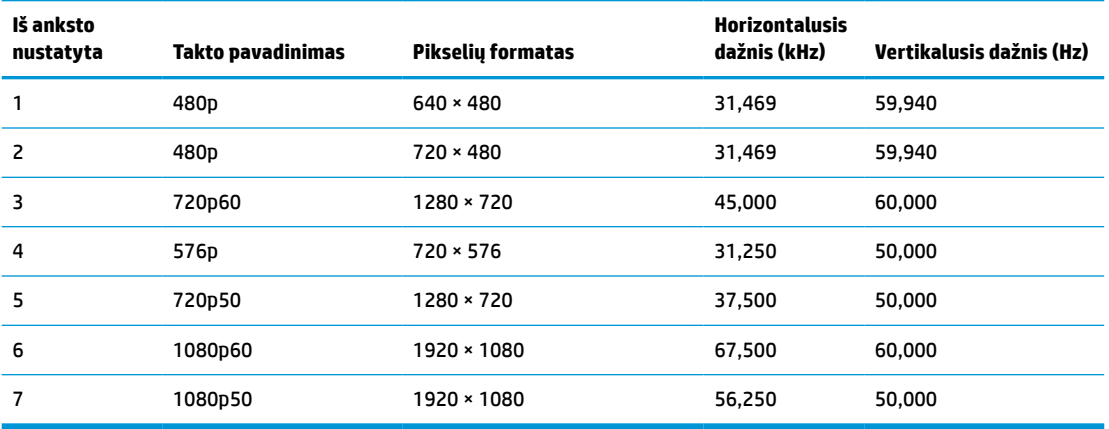

## **WUXGA modeliai**

**A-11 lentelė Iš anksto nustatytos WUXGA modelių ekrano raiškos**

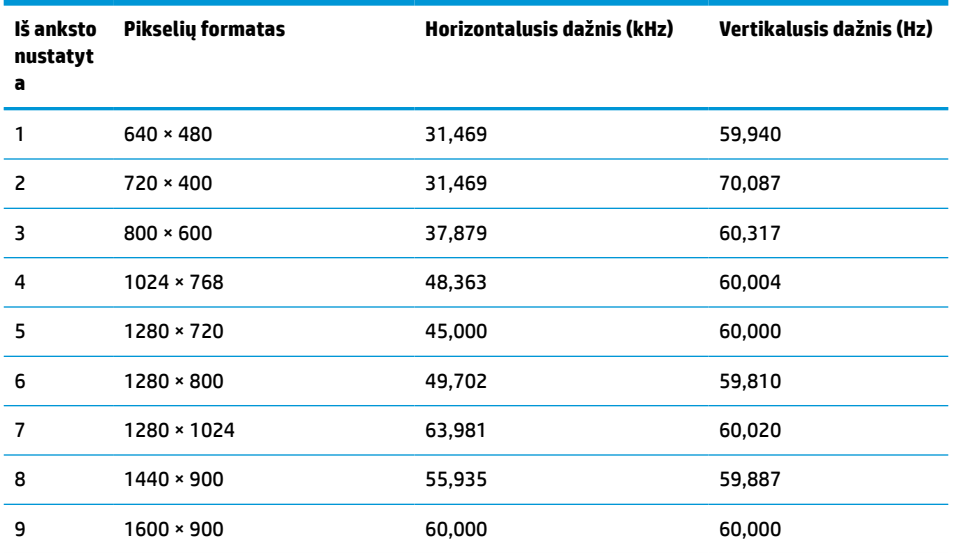

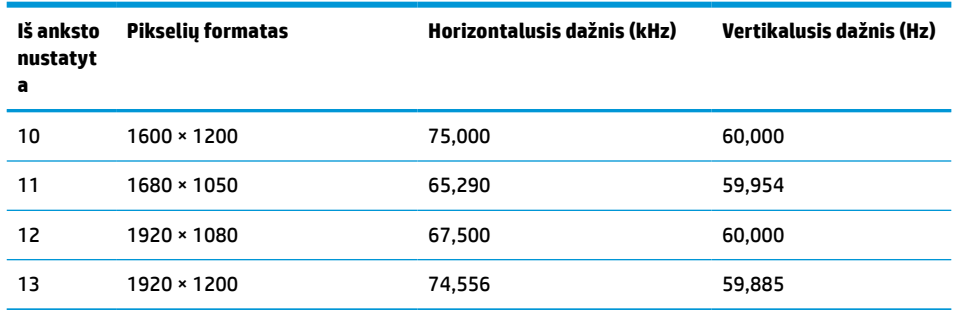

#### <span id="page-40-0"></span>**A-11 lentelė Iš anksto nustatytos WUXGA modelių ekrano raiškos (tęsinys)**

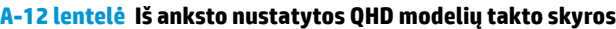

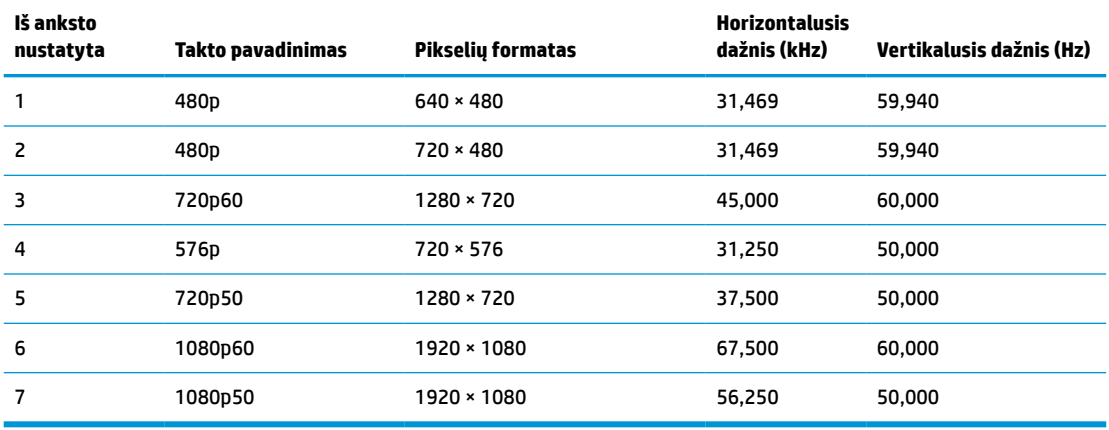

## **Energijos taupymo funkcija**

Monitorius palaiko mažesnio elektros energijos tiekimo būseną. Mažesnio elektros energijos tiekimo būsena inicijuojama tada, kai monitorius aptinka, kad nėra horizontaliosios sinchronizacijos signalo arba vertikaliosios sinchronizacijos signalo. Aptikus šiuos signalus, monitoriaus ekranas tampa tuščias, foninis apšvietimas išjungiamas, o energijos tiekimo lemputės indikatorius ima šviesti geltona spalva. Jei monitorius veikia mažesnio elektros energijos tiekimo būsena, monitorius naudoja < 0,5 W energiją. Prieš monitoriui grįžtant į įprastinio veikimo būseną, jis trumpai pašildomas.

Informaciją apie tai, kaip nustatyti energijos taupymo režimą (kartais vadinamą energijos valdymo priemone), rasite kompiuterio vadove.

**PASTABA:** Ši energijos taupymo funkcija veikia tik tuo atveju, jei monitorius prijungtas prie kompiuterio, kuriame yra energijos taupymo funkcijos.

Pasirinkdami parametrus monitoriaus miego režimo laikmačio priemonėje, monitorių taip pat galite užprogramuoti, kad jis nustatytu laiku persijungtų į mažesnio elektros energijos tiekimo būseną. Kai monitoriaus miego režimo laikmatis inicijuoja mažesnio maitinimo būseną, energijos tiekimo lemputė mirksi geltonai.

# <span id="page-41-0"></span>**B Pritaikymas neįgaliesiems**

# **HP ir pritaikymas neįgaliesiems**

HP dirba, kad sujungtų įvairovę, įtrauktį, darbą bei gyvenimą į bendrovės veiklą, ir tai atsispindi visoje HP veikloje. HP siekia sukurti įtraukią aplinką, kurioje viso pasaulio žmones susietų galingos technologijos.

## **Reikiamų technologinių įrankių paieška**

Technologijos gali atskleisti žmogiškąjį potencialą. Pagalbinės technologijos pašalina barjerus ir padeda užtikrinti nepriklausomumą namuose, darbe ir bendruomenėje. Pagalbinės technologijos padeda padidinti, prižiūrėti ir pagerinti elektroninės ir informacijos technologijos veikimo galimybes. Daugiau informacijos žr. [Geriausių pagalbinių technologijų paieška](#page-42-0) 37 puslapyje.

## **HP įsipareigojimas**

HP įsipareigojusi teikti produktus ir paslaugas, prieinamas žmonėms su negalia. Šis įsipareigojimas padeda įgyvendinti bendrovės uždavinius ir užtikrinti, kad visiems būtų prieinami technologijų teikiami privalumai.

HP pritaikymo neįgaliesiems tikslas – kurti, gaminti ir platinti produktus bei siūlyti paslaugas, puikiai tinkančias visiems, įskaitant ir žmones su negalia, kuriems siūlomi atskiri įrenginiai arba įrenginiai su atitinkamais pagalbiniais priedais.

Norint pasiekti tokį tikslą, ši Pritaikymo neįgaliesiems strategija įtvirtina septynis pagrindinius uždavinius, kurių vykdydama veiklą turi laikytis HP. Tikimasi, kad visi HP vadovai ir darbuotojai palaikys šiuos uždavinius ir jų įgyvendinimą, priklausomai nuo jų vaidmenų ir atsakomybės:

- gerinti informuotumo apie pritaikymo neįgaliesiems problemas bendrovėje HP lygį ir suteikti darbuotojams mokymus, kurių reikia kuriant, gaminant, pardavinėjant ir pristatant neįgaliesiems prieinamus produktus ir paslaugas;
- kurti produktų ir paslaugų pritaikymo neįgaliesiems rekomendacijas ir laikyti produktų įgyvendinimo grupes atskaitingomis už šių rekomendacijų įgyvendinimą, kai tai įvykdoma išlaikant konkurencingumą, techniškai ir ekonomiškai;
- įtraukti žmones su negalia kuriant pritaikymo neįgaliesiems rekomendacijas, taip pat kuriant ir bandant produktus ir paslaugas;
- dokumentuoti pritaikymo neįgaliesiems funkcijas ir pasirūpinti, kad informacija apie HP produktus ir paslaugas būtų pateikiama viešai prieinama forma;
- užmegzti tarpusavio ryšius su pirmaujančiais pagalbinių technologijų ir sprendimų teikėjais;
- palaikyti išorinius ir vidinius mokslinių tyrimų ir eksperimentinės plėtros veiksmus, kuriais gerinamos HP produktams ir paslaugoms aktualios pagalbinės technologijos;
- palaikyti ir prisidėti prie pramonės standartų ir rekomendacijų dėl pritaikymo neįgaliesiems galimybių.

## **Pritaikymo neįgaliesiems specialistų tarptautinė asociacija (IAAP)**

IAAP yra ne pelno siekianti asociacija, kurios tikslas skatinti pritaikymo neįgaliesiems profesiją per darbą tinkle, švietimą ir sertifikavimą. Uždavinys – padėti pritaikymo neįgaliesiems specialistams tobulėti ir siekti karjeros, taip pat padėti organizacijoms lengviau integruoti pritaikymo neįgaliesiems galimybes į jų produktus ir infrastruktūrą.

<span id="page-42-0"></span>Kaip narė steigėja, HP prisijungė norėdama drauge su kitomis organizacijomis plėtoti pritaikymo neįgaliesiems sritį. Šis įsipareigojimas palaiko bendrovės HP tikslą dėl pritaikymo neįgaliesiems kurti, gaminti ir pardavinėti produktus ir paslaugas, kurias žmonės su negalia galėtų puikiai naudoti.

IAAP įtvirtins profesiją, visame pasaulyje suvienydama asmenis, studentus ir organizacijas, kad jie vieni iš kitų galėtų pasimokyti. Jei norite sužinoti daugiau, apsilankykite<http://www.accessibilityassociation.org>ir prisijunkite prie interneto bendruomenės, užsiregistruokite naujienlaiškiams ir sužinokite apie narystės galimybes.

### **Geriausių pagalbinių technologijų paieška**

Visi, įskaitant žmones su negalia arba dėl amžiaus apribojimų patiriančius asmenis, turėtų turėti galimybę bendrauti, išreikšti save ir palaikyti ryšį su pasauliu, naudodami technologijas. HP įsipareigojusi didinti informuotumą apie pritaikymo neįgaliesiems galimybes bendrovėje, taip pat tarp mūsų klientų ir partnerių. Ar tai būtų didelio dydžio šriftai, kuriuos lengva perskaityti, balso atpažinimas, leidžiantis nenaudoti rankų, ar bet kuri kita pagalbinė technologija, gelbstinti konkrečiu atveju, – HP produktų naudojimą palengvina daugybė įvairių pagalbinių technologijų. Kaip galite pasirinkti?

### **Savo poreikių vertinimas**

Technologijos gali atskleisti jūsų potencialą. Pagalbinės technologijos pašalina barjerus ir padeda užtikrinti nepriklausomumą namuose, darbe ir bendruomenėje. Pagalbinės technologijos (AT) padeda padidinti, prižiūrėti ir pagerinti elektroninės ir informacijos technologijos veikimo galimybes.

Galite rinktis iš daugybės AT produktų. Jūsų AT vertinimas turėtų suteikti galimybę įvertinti kelis produktus, atsakyti į klausimus ir padėti lengviau pasirinkti geriausią sprendimą jūsų atveju. Pastebėsite, kad AT vertinimams atlikti kvalifikuoti specialistai dirba įvairiose srityse, taip pat licencijuoti ar sertifikuoti fizinės terapijos, profesinės terapijos, šnekos / kalbos patologijų ir kitose kompetencijos srityse. Be to, vertinimui naudingos informacijos gali suteikti ir kiti asmenys, nors nėra sertifikuoti ar licencijuoti. Turėtumėte sužinoti apie asmens patirtį, kompetenciją ir mokesčius, kad nustatytumėte, ar jie atitinka jūsų poreikius.

### **Pritaikymo neįgaliesiems funkcijos HP gaminiuose**

Toliau pateiktos nuorodos suteikia informacijos apie neįgaliesiems pritaikytas funkcijas ir pagalbines technologijas (jei taikytina), pritaikytas įvairiuose HP produktuose. Tie ištekliai padės pasirinkti konkrečias pagalbinių technologijų funkcijas ir produktą (-us), labiausiai tinkantį (-ius) jūsų atveju.

- ["HP Elite x3" pritaikymo neįgaliesiems galimybės \("Windows 10 Mobile"\)](http://support.hp.com/us-en/document/c05227029)
- [HP asmeniniai kompiuteriai "Windows 7" pritaikymo neįgaliesiems galimybės](http://support.hp.com/us-en/document/c03543992)
- [HP asmeniniai kompiuteriai "Windows 8" pritaikymo neįgaliesiems galimybės](http://support.hp.com/us-en/document/c03672465)
- [HP asmeniniai kompiuteriai "Windows 10" pritaikymo neįgaliesiems galimybės](http://support.hp.com/us-en/document/c04763942)
- "HP Slate 7" planšetiniai kompiuteriai pritaikymo neįgaliesiems funkcijų įjungimas HP planšetiniame [kompiuteryje \("Android 4.1" / "Jelly Bean"\)](http://support.hp.com/us-en/document/c03678316)
- ["HP SlateBook" kompiuteriai pritaikymo neįgaliesiems funkcijų įjungimas \("Android" 4.3, 4.2 / "Jelly](http://support.hp.com/us-en/document/c03790408) [Bean"\)](http://support.hp.com/us-en/document/c03790408)
- "HP Chromebook" kompiuteriai pritaikymo neįgaliesiems funkcijų įjungimas "HP Chromebook" arba ["Chromebox" \("Chrome" OS\)](https://support.google.com/chromebook/answer/177893?hl=en&ref_topic=9016892)
- ["HP Shopping" išoriniai įrenginiai HP produktams](http://store.hp.com/us/en/ContentView?eSpotName=Accessories&storeId=10151&langId=-1&catalogId=10051)

Jei reikia papildomos pagalbos dėl pritaikymo neįgaliesiems funkcijų jūsų HP produkte, žr. Kreipimasis į [palaikymo tarnybą](#page-45-0) 40 puslapyje.

Papildomos nuorodos į išorinius partnerius ir tiekėjus, galinčios suteikti papildomos pagalbos:

- <span id="page-43-0"></span>["Microsoft" pritaikymo neįgaliesiems informacija \("Windows 7", "Windows 8", "Windows 10", "Microsoft](http://www.microsoft.com/enable) [Office"\)](http://www.microsoft.com/enable)
- ["Google" produktų pritaikymo neįgaliesiems informacija \("Android", "Chrome", "Google Apps"\)](https://www.google.com/accessibility/)
- [Pagal negalios tipą surūšiuotos pagalbinės technologijos](http://www8.hp.com/us/en/hp-information/accessibility-aging/at-product-impairment.html)
- [Pagalbinių technologijų pramonės asociacija \(ATIA\)](http://www.atia.org/)

# **Standartai ir teisės aktai**

## **Standartai**

Federalinio pirkimo reglamento (FAR) standartų 508 skyrių parengė JAV prieinamumo taryba, siekdama spręsti problemą dėl prieigos prie informacijos ir ryšio technologijų (ICT) žmonėms su fizine, sensorine ar kognityvine negalia. Standartai apima įvairių tipų technologijoms būdingus techninius kriterijus, taip pat efektyvumo reikalavimus, kuriais dėmesys skiriamas konkrečių produktų funkcinėms galimybėms. Konkretūs kriterijai apima programinės įrangos programas ir operacines sistemas, žiniatinklyje pateiktą informaciją ir programas, kompiuterius, telekomunikacijų produktus, vaizdo įrašus ir multimediją, taip pat autonomiškus uždarus produktus.

### **Įgaliojimas 376 – EN 301 549**

Kaip internetinio įrankių komplekto viešiesiems ICT produktų pirkimams pagrindą. EN 301 549 standartą sukūrė Europos Sąjunga pagal Įgaliojimą 376. Standarte apibrėžiami ICT produktams ir paslaugoms taikomi funkcinio pritaikymo neįgaliesiems reikalavimai, taip pat kiekvieno pritaikymo neįgaliesiems reikalavimo tikrinimo procedūrų ir vertinimo metodologijos aprašymas.

### **Žiniatinklio turinio pritaikymo neįgaliesiems rekomendacijos (WCAG)**

Žiniatinklio turinio pritaikymo neįgaliesiems rekomendacijos (WCAG) iš W3C žiniatinklio pritaikymo neįgaliesiems iniciatyvos (WAI) padeda žiniatinklio dizaineriams ir kūrėjams kurti svetaines, geriau atitinkančias žmonių su negalia ar asmenų, patiriančių apribojimų dėl amžiaus, poreikius. WCAG gerina visapusišką žiniatinklio turinio (teksto, vaizdų, garso ir vaizdo įrašų) ir žiniatinklio programų pritaikymą neįgaliesiems. WCAG galima tiksliai patikrinti, jas lengva suprasti ir naudoti, be to, tai suteikia galimybę žiniatinklio kūrėjams lanksčiai diegti naujoves. WCAG 2.0 patvirtinta ir pagal *[ISO/IEC 40500:2012](http://www.iso.org/iso/iso_catalogue/catalogue_tc/catalogue_detail.htm?csnumber=58625/)*.

WCAG konkrečiai sprendžia problemas dėl barjerų, trukdančių mėgautis žiniatinklio patirtimi asmenims su regėjimo, klausos, fizine, kognityvine ir neurologine negalia, taip pat vyresniems žiniatinklio naudotojams su pritaikymo neįgaliesiems poreikiais. WCAG 2.0 pateikiamos pritaikymo neįgaliesiems turinio charakteristikos.

- **Suvokiamas** (pavyzdžiui, pateikiant teksto alternatyvas vaizdams, garso titrus, pritaikant pristatymą ir spalvų kontrastą)
- **Lengvai naudojamas** (užtikrinant geresnę klaviatūros prieigą, spalvų kontrastą, įvesties laiką, užsikirtimo išvengimą ir lengvą naršymą)
- **Suprantamas** (užtikrinant įskaitomumą, nuspėjamumą ir pagalbą dėl įvesties)
- **Patikimas** (pavyzdžiui, užtikrinant suderinamumą su pagalbinėmis technologijomis)

## <span id="page-44-0"></span>**Teisės aktai ir reglamentai**

IT ir informacijos pritaikymas neįgaliesiems tapo vis didesnės svarbos sritimi rengiant teisės aktus. Toliau pateikiamos nuorodos į informaciją apie pagrindinius teisės aktus, reglamentus ir standartus.

- [Jungtinės Valstijos](http://www8.hp.com/us/en/hp-information/accessibility-aging/legislation-regulation.html#united-states)
- [Kanada](http://www8.hp.com/us/en/hp-information/accessibility-aging/legislation-regulation.html#canada)
- **[Europa](http://www8.hp.com/us/en/hp-information/accessibility-aging/legislation-regulation.html#europe)**
- **[Australija](http://www8.hp.com/us/en/hp-information/accessibility-aging/legislation-regulation.html#australia)**
- **[Visas pasaulis](http://www8.hp.com/us/en/hp-information/accessibility-aging/legislation-regulation.html#worldwide)**

## **Naudingi pritaikymo neįgaliesiems šaltiniai ir nuorodos**

Šios organizacijos gali būti geri informacijos apie negalią ir apribojimus dėl amžiaus šaltiniai.

**PASTABA:** tai nėra išsamus sąrašas. Šios organizacijos pateikiamos tik informaciniais tikslais. HP neprisiima jokios atsakomybės už informaciją arba kontaktus, kuriuos randate internete. Šiame puslapyje pateiktas sąrašas nesuteikia teisės daryti prielaidą, kad jį patvirtino HP.

### **Organizacijos**

- Amerikos žmonių su negalia asociacija (AAPD)
- Pagalbinių technologijų akto programų asociacija (ATAP)
- Amerikos klausos praradimo asociacija (HLAA)
- Informacinių technologijų techninės pagalbos ir mokymo centras (ITTATC)
- "Lighthouse International"
- Nacionalinė kurčiųjų asociacija
- Nacionalinė aklųjų federacija
- Šiaurės Amerikos reabilitacinės inžinerijos ir pagalbinių technologijų bendruomenė (RESNA)
- "Telecommunications for the Deaf and Hard of Hearing, Inc." (TDI)
- W3C žiniatinklio pritaikymo neįgaliesiems iniciatyva (WAI)

## **Švietimo įstaigos**

- Kalifornijos valstijos universitetas, Nortridžas, Negalios centras (CSUN)
- Viskonsino universitetas Medisonas, Prekybos Centras
- Minesotos universiteto kompiuterių pritaikymo programa

### **Kiti šaltiniai negalios klausimais**

- ADA (Amerikiečių su negalia aktas) techninės pagalbos programa
- TDO "Global Business and Disability network"
- ..EnableMart"
- **Europos negalios forumas**
- <span id="page-45-0"></span>Darbo pagalbos tinklas
- "Microsoft Enable"

## **HP rekomenduojamos nuorodos**

[Mūsų kontaktinė žiniatinklio forma](https://h41268.www4.hp.com/live/index.aspx?qid=11387)

[HP komforto ir saugos vadovas](http://www8.hp.com/us/en/hp-information/ergo/index.html)

[HP pardavimas viešajame sektoriuje](https://government.hp.com/)

# **Kreipimasis į palaikymo tarnybą**

**<sup>2</sup> PASTABA:** palaikymo paslaugos teikiamos tik anglų kalba.

- Kurtumo negalią turintys ar prastai girdintys klientai, turintys klausimų dėl techninės pagalbos arba HP produktų pritaikymo neįgaliesiems galimybių:
	- gali naudoti TRS/VRS/WebCapTel ir paskambinti tel. (877) 656-7058 nuo pirmadienio iki penktadienio, 6:00–21:00 val. MST laiku.
- Kitą negalią ar apribojimų dėl amžiaus patiriantys klientai, turintys klausimų dėl techninės pagalbos arba HP produktų pritaikymo neįgaliesiems galimybių, gali rinktis vieną iš šių galimybių:
	- skambinti tel. (888) 259-5707 nuo pirmadienio iki penktadienio, 6:00–21:00 val. MST laiku;
	- užpildyti [kontaktinę formą, skirtą žmonėms su negalia ar asmenims, patiriantiems apribojimų dėl](https://h41268.www4.hp.com/live/index.aspx?qid=11387) [amžiaus.](https://h41268.www4.hp.com/live/index.aspx?qid=11387)